IBM SPSS Collaboration and Deployment Services Scoring Server Versione 8 Release 2

# *Guida all'installazione ed alla configurazione*

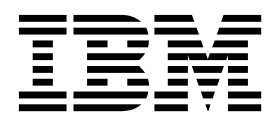

#### **Nota**

Prima di utilizzare queste informazioni e il prodotto supportato, consultare le informazioni in ["Informazioni particolari" a](#page-38-0) [pagina 35.](#page-38-0)

#### **Informazioni sul prodotto**

Questa edizione si applica alla versione 8, release 2, modifica 0 di IBM SPSS Collaboration and Deployment Services e a tutte le modifiche e release successive se non diversamente indicato nelle nuove edizioni.

## **Indice**

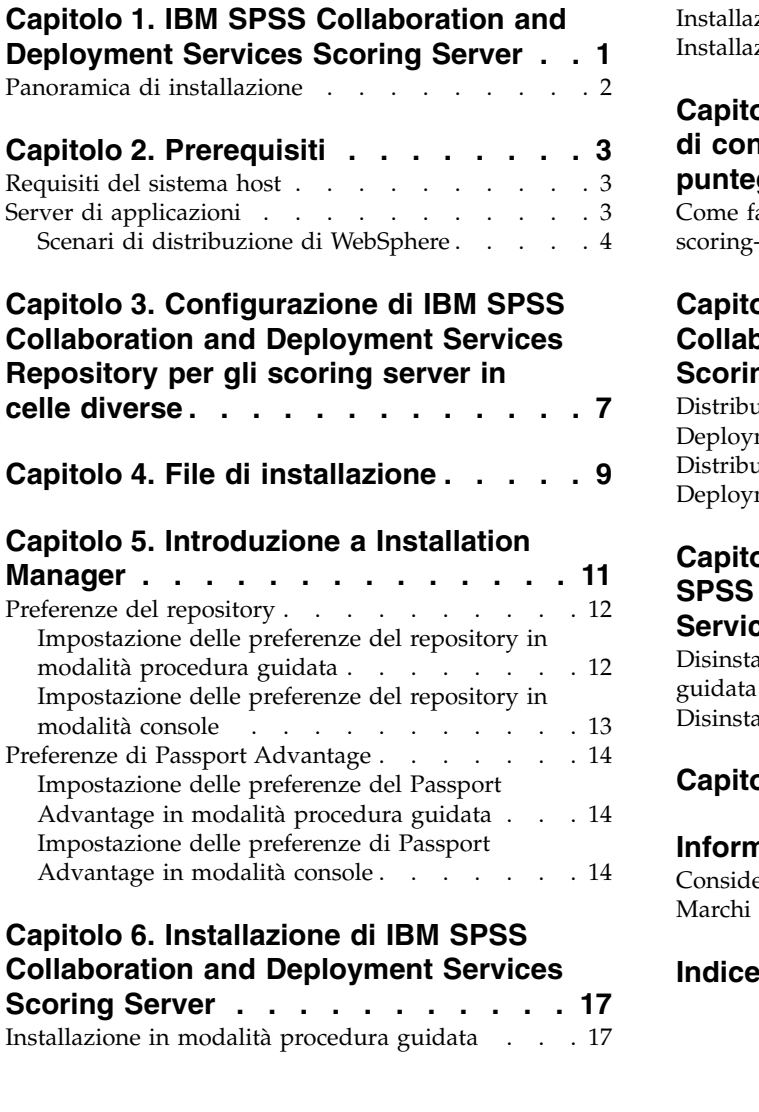

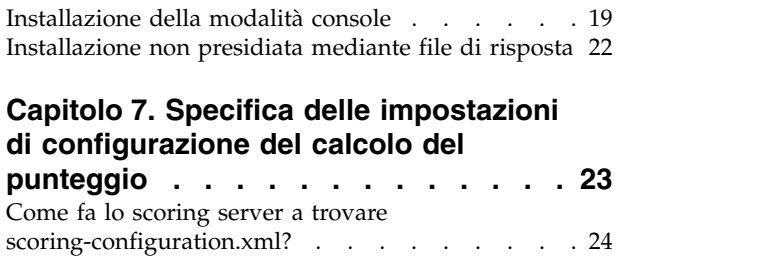

#### **Capitolo [8. Distribuzione IBM SPSS](#page-30-0) [Collaboration and Deployment Services](#page-30-0) Scoring Server [..........](#page-30-0) . [27](#page-30-0)** [Distribuzione di IBM SPSS Collaboration and](#page-30-0) [Deployment Services Scoring Server per WebSphere](#page-30-0) . [27](#page-30-0) [Distribuzione di IBM SPSS Collaboration and](#page-32-0) **Collaboration and Deployment Services<br>
Scoring Server . . . . . . . . . . . . . . 27**<br>
Distribuzione di IBM SPSS Collaboration and<br>
Deployment Services Scoring Server per WebSphere. 27<br>
Distribuzione di IBM SPSS Collabora **Capitolo [9. Disinstallazione del IBM](#page-34-0)**

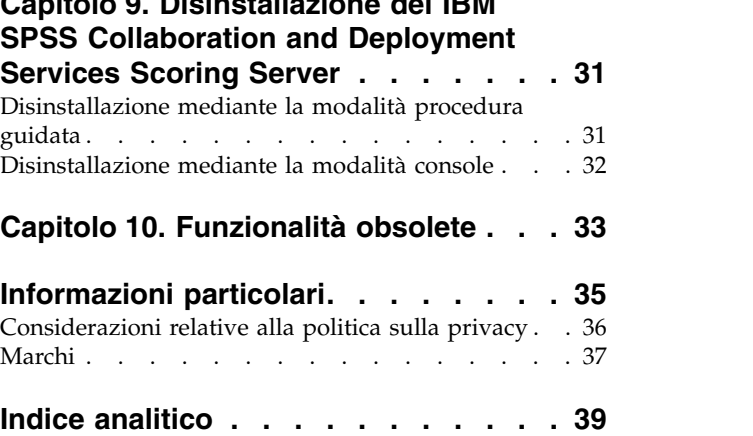

**iv** IBM SPSS Collaboration and Deployment Services Scoring Server: Guida all'installazione ed alla configurazione

## <span id="page-4-0"></span>**Capitolo 1. IBM SPSS Collaboration and Deployment Services Scoring Server**

Il servizio di calcolo del punteggio di IBM® SPSS Collaboration and Deployment Services è disponibile come applicazione distribuibile separatamente, la IBM SPSS Collaboration and Deployment Services Scoring Server.

Lo scoring server incrementa la flessibilità in diverse area cardine:

- v Le prestazioni del calcolo del punteggio possono essere scalate indipendentemente dagli altri servizi
- v Gli scoring server possono essere configurati in modo indipendente per dedicare risorse di calcolo ad uno o più configurazioni di calcolo del punteggio IBM SPSS Collaboration and Deployment Services
- v Non è necessario che il sistema operativo e l'architettura del processore dello scoring server corrispondano a quelli del IBM SPSS Collaboration and Deployment Services Repository o di altri scoring server
- v Non è necessario che il server delle applicazioni dello scoring server corrisponda a quello utilizzato per IBM SPSS Collaboration and Deployment Services Repository o per gli altri scoring server

Per ottenere un maggiore flessibilità, lo scoring server comunica con IBM SPSS Collaboration and Deployment Services Repository solo mediante chiamate del servizio web standard e con i messaggi JMS. Non è necessario l'utilizzo di un file system condiviso o di una connessione al database del repository. L'infrastruttura di rete deve consentire il traffico HTTP e JMS tra il server repository e lo scoring server.

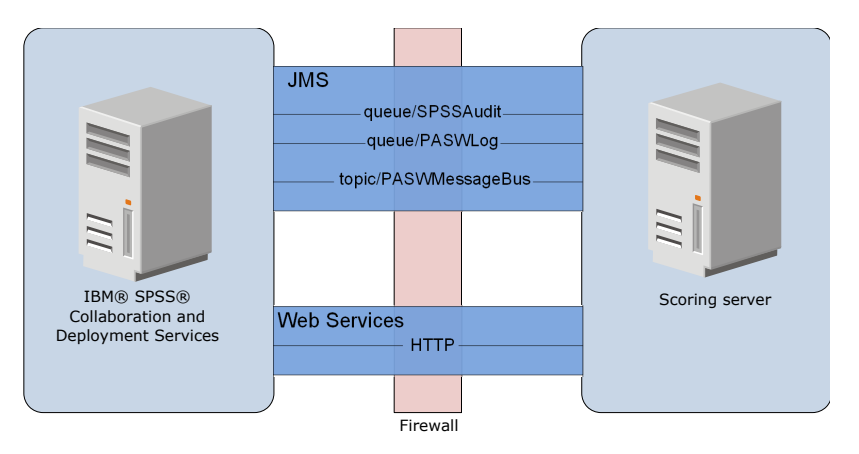

*Figura 1. IBM SPSS Collaboration and Deployment Services con scoring server*

#### **Importante:**

- v Quando lo scoring server viene avviato, è necessario che IBM SPSS Collaboration and Deployment Services Repository sia disponibile, in modo che le impostazioni della configurazione del calcolo del punteggio e le relative risorse repository possano essere caricate. Una volta avviato, tuttavia, lo scoring server continuerà ad essere eseguito anche se IBM SPSS Collaboration and Deployment Services Repository dovesse diventare non disponibile.
- v Lo scoring server viene eseguito al di fuori dell'ambiente del server IBM SPSS Collaboration and Deployment Services Repository, quindi non è possibile applicarvi i ruoli di sicurezza di IBM SPSS Collaboration and Deployment Services. Al contrario, lo scoring server, come applicazione JAX-WS, può essere protetta mediante le serie di politiche di sicurezza del server delle applicazioni standard. Fare riferimento alla documentazione di sicurezza dei servizi Web del server delle applicazioni per ulteriori dettagli.

### <span id="page-5-0"></span>**Panoramica di installazione**

La distribuzione di IBM SPSS Collaboration and Deployment Services Scoring Server comporta l'acquisizione dei file necessari, l'installazione dello scoring server e la configurazione del server per comunicare con IBM SPSS Collaboration and Deployment Services Repository

#### **Procedura**

Per installare IBM SPSS Collaboration and Deployment Services Scoring Server:

- 1. [Verificare](#page-6-1) che tutti i prerequisiti IBM SPSS Collaboration and Deployment Services Scoring Server siano soddisfatti.
- 2. [Configurare](#page-10-1) IBM SPSS Collaboration and Deployment Services Repository affinché comunichi con IBM SPSS Collaboration and Deployment Services Scoring Server.
- 3. [Ottenere](#page-12-1) i file di installazione di IBM SPSS Collaboration and Deployment Services Scoring Server.
- 4. [Configurare](#page-14-1) le preferenze del repository di Installation Manager o le preferenze dell'account Passport Advantage.
- 5. [Installare](#page-20-1) IBM SPSS Collaboration and Deployment Services Scoring Server e qualsiasi adattatore di calcolo del punteggio necessario per i tipi di modello utilizzando Installation Manager. Ad esempio, se lo scoring server genererà punteggi per i modelli PMML, installare IBM SPSS Collaboration and Deployment Services Scoring Adapter for PMML oltre allo scoring server.
- 6. [Specificare](#page-26-1) le impostazioni della configurazione per il calcolo del punteggio.
- 7. [Distribuire](#page-30-1) e configurare IBM SPSS Collaboration and Deployment Services Scoring Server.

## <span id="page-6-1"></span><span id="page-6-0"></span>**Capitolo 2. Prerequisiti**

Prima di installare IBM SPSS Collaboration and Deployment Services Scoring Server, esaminare i requisiti di sistema e configurare le risorse nel proprio ambiente.

- v L'utente deve disporre di un livello sufficiente di autorizzazioni per installare ed eseguire IBM SPSS Collaboration and Deployment Services Scoring Server.
- v IBM SPSS Collaboration and Deployment Services Repository deve essere installato e disponibile per l'installazione di IBM SPSS Collaboration and Deployment Services Scoring Server
- v L'istanza di IBM SPSS Collaboration and Deployment Services Repository deve avere gli adattatori di calcolo del punteggio per i tipi di modello installati. Per le istruzioni, vedere la documentazione di installazione dell'adattatore di calcolo del punteggio. Ad esempio, se lo scoring server genererà punteggi per i modelli PMML, installare IBM SPSS Collaboration and Deployment Services Scoring Adapter for PMML.
- IBM Installation Manager deve essere installato sul sistema.

Se Installation Manager non è già presente sul sistema, viene automaticamente installato quando si avvia l'installazione. Se si dispone di una versione precedente di Installation Manager, è necessario aggiornarla durante l'installazione.

Se Installation Manager non è installato automaticamente, e non è presente sul sistema, installare Installation Manager dal sito di supporto IBM Corp. [\(http://www.ibm.com/support\)](http://www.ibm.com/support). Per l'ubicazione di download e le informazioni utente, consultare la documentazione [Installation Manager.](http://www.ibm.com/support/knowledgecenter/SSDV2W/im_family_welcome.html)

### **Requisiti del sistema host**

Prima di installare IBM SPSS Collaboration and Deployment Services Scoring Server, verificare di avere soddisfatto i requisiti hardware e software.

Per informazioni aggiornate sui requisiti di sistema, fare riferimento ai report di compatibilità del prodotto software sul sito IBM Technical Support all'indirizzo: [http://publib.boulder.ibm.com/](http://publib.boulder.ibm.com/infocenter/prodguid/v1r0/clarity/softwareReqsForProduct.html) [infocenter/prodguid/v1r0/clarity/softwareReqsForProduct.html](http://publib.boulder.ibm.com/infocenter/prodguid/v1r0/clarity/softwareReqsForProduct.html)

Se si installa in WebSphere, il profilo WebSphere utilizzato con IBM SPSS Collaboration and Deployment Services deve essere configurato in modo da eseguire Java 7 SDK. Vedere la **Guida all'installazione e configurazione del repository** per i dettagli.

## **Server di applicazioni**

IBM SPSS Collaboration and Deployment Services Scoring Server richiede un server delle applicazioni. È possibile utilizzare il server delle applicazioni predefinito incluso con il server di calcolo del punteggio o fornire uno proprio.

La combinazione del server delle applicazioni IBM SPSS Collaboration and Deployment Services Repository con il server delle applicazioni IBM SPSS Collaboration and Deployment Services Scoring Server definisce la topologia di sistema. Sono supportate le seguenti topologie di server delle applicazioni:

| Server delle applicazioni IBM SPSS Collaboration and<br>Deployment Services Repository | Server delle applicazioni IBM SPSS Collaboration and<br>Deployment Services Scoring Server                 |
|----------------------------------------------------------------------------------------|----------------------------------------------------------------------------------------------------|
| WebSphere                                                                              | WebSphere Application Server Liberty Profile predefinito<br>incluso con il server di calcolo del punteggio |
| WebSphere                                                                              | WebSphere                                                                                                  |

*Tabella 1. Topologie di server supportate*

<span id="page-7-0"></span>*Tabella 1. Topologie di server supportate (Continua)*

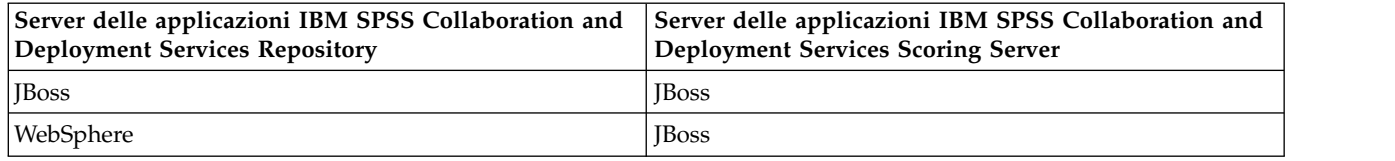

**Nota:**

- Se sia IBM SPSS Collaboration and Deployment Services Repository che IBM SPSS Collaboration and Deployment Services Scoring Server vengono distribuiti in WebSphere, per i profili del server è possibile utilizzare una topologia "stessa cella" o "celle differenti".
- v Se sia IBM SPSS Collaboration and Deployment Services Repository che IBM SPSS Collaboration and Deployment Services Scoring Server vengono distribuiti in JBoss, utilizzare un server autonomo per ognuno di essi.

### **Scenari di distribuzione di WebSphere**

Quando IBM SPSS Collaboration and Deployment Services Repository e lo scoring server sono eseguiti su WebSphere, vi sono due scenari di distribuzione primari che determinano la procedura per la configurazione di JMS:

- Profili IBM SPSS Collaboration and Deployment Services Repository e scoring server in esecuzione nella stessa cella WebSphere
- v Profili IBM SPSS Collaboration and Deployment Services Repository e scoring server in esecuzione in celle WebSphere differenti

#### **Server nella stessa cella**

La topologia "stessa cella" è definita da IBM SPSS Collaboration and Deployment Services Repository e dallo scoring server in esecuzione all'interno della stessa cella WebSphere. Nell'esempio illustrato nel diagramma, il repository è in *Cell1-Node1-Server1*. Lo scoring server può essere distribuito nello stesso nodo (*Cell1-Node1-Server2*), in un nodo diverso (*Cell1-Node2-Server3*), o in entrambi. Lo scoring server non pone un limite al numero di nodi e server che è possibile coinvolgere.

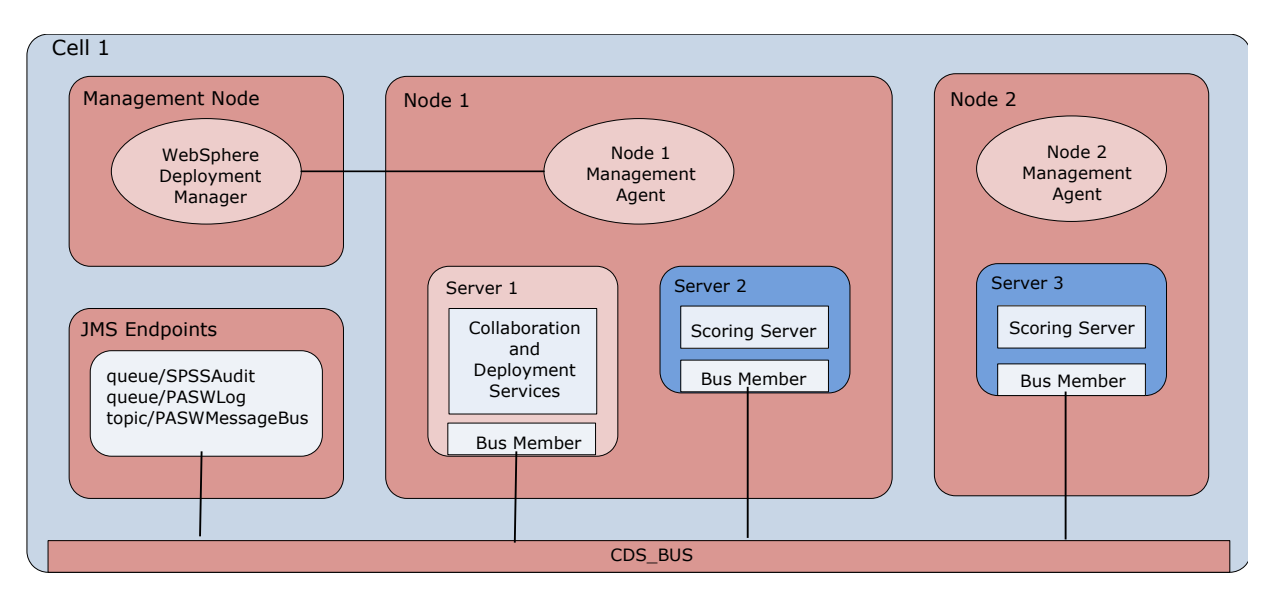

*Figura 2. Profili IBM SPSS Collaboration and Deployment Services Repository e scoring server in esecuzione nella stessa cella WebSphere*

#### **Server in celle differenti**

La topologia "celle differenti" prevede che IBM SPSS Collaboration and Deployment Services Repository e l'applicazione dello scoring server sia no in esecuzione in celle WebSphere differenti. Nell'esempio illustrato nel diagramma, il repository è in *Cell1-Node1-Server1*. Lo scoring server è stato distribuito in celle differenti (*Cell2-Node1-Server1*).

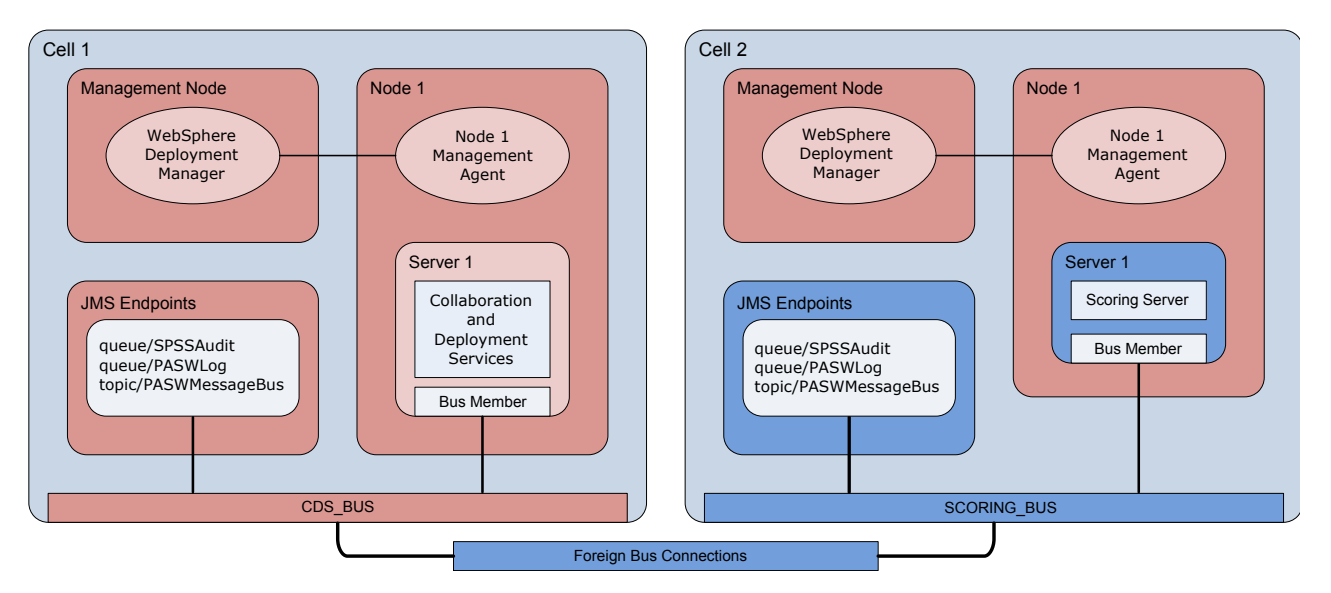

*Figura 3. Profili IBM SPSS Collaboration and Deployment Services Repository e scoring server in esecuzione in celle WebSphere differenti*

Durante la distribuzione, le due celle sono connesse utilizzando un service integration bus (per esempio, *SCORING\_BUS*), in modo che il traffico JMS generato da una cella sia visibile all'altra cella. Un altro esempio di questa topologia prevede l'inserimento dello scoring server in un profilo WebSphere non gestito. Lo scoring server non pone un limite al numero di celle, nodi e server che è possibile coinvolgere. Tuttavia, ciascuna cella in esecuzione sullo scoring richiede una connessione service integration bus univoca al *CDS\_BUS* nella cella del IBM SPSS Collaboration and Deployment Services Repository. L'utilizzo di un numero elevato di celle potrebbe essere difficile da gestire.

IBM SPSS Collaboration and Deployment Services Scoring Server: Guida all'installazione ed alla configurazione

## <span id="page-10-1"></span><span id="page-10-0"></span>**Capitolo 3. Configurazione di IBM SPSS Collaboration and Deployment Services Repository per gli scoring server in celle diverse**

Per la topologia a celle differenti di WebSphere, è necessario definire le connessioni del bus esterno per consentire ai server in celle differenti per comunicare tra loro.

#### **Informazioni su questa attività**

Nella topologia "stessa cella", tutti i server si trovano in un'unica cella e condividono un bus comune. Nella topologia "celle differenti", invece, ciascuna cella ha un bus. È necessario definire le connessioni del bus esterno tra i bus della cella per permettere al server in una cella di comunicare con il server in un'altra cella. Definire queste connessioni utilizzando la console di gestione WebSphere. Per ulteriori informazioni sulla configurazione del bus in WebSphere, consultare la documentazione WebSphere.

#### **Procedura**

- 1. Nella cella dello scoring server, creare un nuovo service integration bus con un nome univoco (come ad esempio *SCORING\_BUS*). La sicurezza del bus deve essere disabilitata.
- 2. Nella cella dello scoring server, aggiungere lo scoring server al nuovo bus.
- 3. Nella cella dello scoring server, creare una connessione del bus esterno dal bus dello scoring server al bus di IBM SPSS Collaboration and Deployment Services Repository.
	- v Il tipo di connessione del bus deve essere una connessione diretta.
	- v Il tipo di bus esterno deve essere service integration bus
	- v Il nome del bus di integrazione servizi esterno deve essere il nome del bus di IBM SPSS Collaboration and Deployment Services Repository, solitamente *CDS\_BUS*.
	- v Il motore di messaggistica del gateway deve identificare il nodo, il server ed il bus. Esempi di valori includono *CDS-Node01.server1-CDS\_BUS* e *DG1-DEV-CLST-2aNode02.cds\_server-CDS\_BUS*.
	- v Il nome del collegamento del bus deve essere *CDS\_SCORING\_JMS\_LINK*.
	- v La catena di trasporto di destinazione in entrata deve essere *InboundBasicMessaging*.
	- v Gli endpoint del provider del Service Integration Bus per il bootstrap devono essere contenuti in un elenco separato da virgole di triplette di endpoint o nel formato *hostName:portNumber:chainName*. Un valore di esempio è *cds.server.example.com:7278:BootstrapBasicMessaging*.
	- v Le proprietà di instradamento del collegamento bus esterno devono aggiungere un mapping dello spazio argomenti, con uno spazio argomenti nel bus locale e uno spazio argomenti del bus esterno.
	- v L'associazione spazio argomento deve includere uno spazio argomento locale e uno spazio argomenti remoto di *Default.Topic.Space*.
- 4. Ripetere il passo precedente, creando una connessione del bus esterno dal bus di IBM SPSS Collaboration and Deployment Services Repository al bus dello scoring server.
- 5. Arrestare il processo scoring server.

#### **Risultati**

Il bus della cella che contiene il IBM SPSS Collaboration and Deployment Services Repository e il bus della cella che contiene lo scoring server possono comunicare attraverso le connessioni del bus esterno.

#### **Operazioni successive**

Dopo aver definito le connessioni del bus, configurare IBM Installation Manager ed installare lo scoring server.

IBM SPSS Collaboration and Deployment Services Scoring Server: Guida all'installazione ed alla configurazione

## <span id="page-12-1"></span><span id="page-12-0"></span>**Capitolo 4. File di installazione**

Prima di installare, è necessario ottenere i file di installazione.

Per ottenere i file di installazione effettuare una delle seguenti operazioni:

- v Scaricare i file dal sito Passport Advantage, e utilizzare l'installazione locale. I clienti con licenza e con un ID e password Passport Advantage possono scaricare i repository del prodotto necessari dal sito Passport Advantage.
- v Accedere al repository aggiornati ed utilizzare l'installazione basata su Web. Se si dispone di un ID e password Passport Advantage, è possibile utilizzare Installation Manager per installare il prodotto direttamente dal repository IBM.

## <span id="page-14-1"></span><span id="page-14-0"></span>**Capitolo 5. Introduzione a Installation Manager**

L'installazione, l'aggiornamento o la disinstallazione del prodotto può essere eseguita utilizzando IBM Installation Manager nella modalità procedura guidata, console o non presidiata. Tuttavia, è necessario configurare le proprietà di un repository IBM Installation Manager o di Passport Advantage prima di procedere con queste attività.

Per informazioni complete su Installation Manager, consultare la documentazione [IBM Installation](http://www.ibm.com/support/knowledgecenter/SSDV2W/im_family_welcome.html) [Manager.](http://www.ibm.com/support/knowledgecenter/SSDV2W/im_family_welcome.html)

#### **Modalità procedura guidata**

In modalità procedura guidata, Installation Manager viene eseguito da interfaccia utente grafica.

La maggior parte delle volte, si avvia Installation Manager con i collegamenti predefiniti installati con la propria versione di Installation Manager.

Dal percorso di installazione di Installation Manager, è possibile eseguire il file dell'applicazione IBMIM per partire manualmente in modalità procedura guidata.

L'ubicazione predefinita di IBMIM per il sistema operativo varia a seconda del tipo di installazione (amministratore, non amministratore, o gruppo).

| Sistema operativo                                                            | Amministratore                                                     | Non amministratore                                                          | Raggruppa                                                                |
|------------------------------------------------------------------------------|--------------------------------------------------------------------|-----------------------------------------------------------------------------|--------------------------------------------------------------------------|
| Windows XP Professional                                                      | $C:\P$ rogram<br>Files\IBM\Installation<br>Manager                 | C:\Documents and<br>Settings\utente\IBM\<br>Installation<br>Manager\eclipse | Non disponibile.                                                         |
| Windows Vista, Windows<br> 2008, Windows 7,<br>Windows 8, e Windows<br> 2012 | C:\Program Files<br>$[(x86)]\$ IBM\Installation<br>Manager\eclipse | C:\Users\utente\IBM\<br>Installation<br>Manager\eclipse                     |                                                                          |
| Linux e UNIX                                                                 | /opt/IBM/<br>InstallationManager/<br>eclipse                       | /directory home utente/<br>IBM/InstallationManager/<br>eclipse              | /directory home utente/<br>IBM/<br>InstallationManager Group/<br>eclipse |

*Tabella 2. Ubicazioni di installazione predefinite di IBMIM*

#### **Modalità console**

Utilizzare la modalità console quando non è disponibile un dispositivo di visualizzazione grafica o quando si desidera eseguire Installation Manager senza GUI (graphical user interface). Installation Manager supporta l'installazione in modalità basata su testo ASCII denominata modalità console. La modalità console è un'interfaccia utente interattiva basata su testo per Installation Manager. Ad esempio, utilizzare la modalità console per distribuzioni lato server quando non è presente alcuna interfaccia utente grafica o per eseguire l'installazione da un host remoto.

Per avviare la modalità console:

- 1. Aprire una riga di comando.
- 2. Passare alla sottodirectory tools .
- 3. Eseguire il comando appropriato per il sistema operativo:
- <span id="page-15-0"></span>• Windows: imcl.exe -c
- Linux, UNIX , e z/OS $^\circ$ : ./imcl -c

L'ubicazione predefinita di tools varia a seconda del sistema operativo e del tipo di installazione (amministratore, non amministratore, o gruppo). Per ulteriori informazioni, vedere la documentazione di Installation Manager.

| Sistema operativo                                                          | Amministratore                                                        | Non amministratore                                                                | Raggruppa                                                                  |
|----------------------------------------------------------------------------|-----------------------------------------------------------------------|-----------------------------------------------------------------------------------|----------------------------------------------------------------------------|
| Windows XP<br>Professional                                                 | $C:\$ Program<br>Files\IBM\Installation<br>Manager\eclipse\tools      | C:\Documents and<br>Settings\utente\IBM\<br>Installation<br>Manager\eclipse\tools |                                                                            |
| Windows Vista,<br>Windows 2008,<br>Windows 7, Windows 8,<br>e Windows 2012 | C:\Program Files<br>[(x86)]\IBM\Installation<br>Manager\eclipse\tools | C:\Users\utente\IBM\<br>Installation<br>Manager\eclipse\tools                     |                                                                            |
| Linux e UNIX                                                               | /opt/IBM/<br>InstallationManager/<br>eclipse/tools                    | /directory home utente/<br>IBM/InstallationManager/<br>eclipse/tools              | /directory home utente/IBM/<br>InstallationManager Group/<br>eclipse/tools |

*Tabella 3. Ubicazioni di installazione predefiniti della sottodirectory tools*

#### **Modalità non presidiata**

Utilizzare le installazioni non presidiate per distribuire software su più sistemi o in un'azienda. Le installazioni non presidiate sono definite da un file di risposte e sono avviate da riga comandi o da un file batch. Il file di risposte viene fornito con la distribuzione del prodotto. Per ulteriori informazioni, vedere ["Installazione non presidiata mediante file di risposta" a pagina 22.](#page-25-0)

## **Preferenze del repository**

Un repository IBM Installation Manager è un'ubicazione che memorizza dati per l'installazione, la modifica, il rollback, o l'aggiornamento dei package.

Prima di installare, modificare o aggiornare i package, ottenere l'ubicazione del repository di installazione dall'amministratore o da IBM.

**Nota:** Per accedere con esito positivo a un repository di installazione, il percorso di ubicazione del repository non deve contenere una e commerciale (&).

Gli argomenti riportati di seguito forniscono istruzioni per l'impostazione delle preferenze in modalità console o con procedura guidata.

### **Impostazione delle preferenze del repository in modalità procedura guidata**

Utilizzando modalità procedura guidata è possibile aggiungere, modificare o rimuovere i repository e modificarne l'ordine nella tabella dei repository.

#### **Informazioni su questa attività**

È possibile cancellare le credenziali per un repository oppure verificare una connessione a un repository. Tra i file di installazione del prodotto IBM potrebbero essere presenti i file diskTag.inf e repository.config. Utilizzare il file diskTag.inf durante la selezione di un percorso di repository.

### <span id="page-16-0"></span>**Procedura**

Per aggiungere, modificare o rimuovere un'ubicazione di repository:

- 1. Avviare Installation Manager in modalità procedura guidata utilizzando IBMIM -c. Per ulteriori informazioni, vedere Capitolo [5, "Introduzione a Installation Manager", a pagina 11.](#page-14-0)
- 2. Fare clic su **File** > **Preferenze** > **Repository**. Viene aperta la pagina Repository che mostra i repository disponibili, le ubicazioni dei repository e lo stato delle connessioni dei repository.
- 3. Fare clic su **Aggiungi repository**.
- 4. Immettere il percorso del repository oppure fare clic su **Sfoglia**. Passare al percorso del repository e selezionare il file diskTag.inf, repository.config, .zip o .jar appropriato per il proprio ambiente.
- 5. Fare clic su **OK**.

Se è stato fornito un percorso del repository HTTPS o FTP con limitazioni, viene richiesto di immettere un ID utente ed una password. Il nuovo percorso del repository viene aggiunto all'elenco. Se il repository non è connesso, nella colonna **Connessione** viene visualizzata una casella rossa.

- 6. Facoltativo: selezionare **Ricerca repository di servizio durante l'installazione e gli aggiornamenti**. Installation Manager ricerca nel repository di servizio in IBM.com, gli aggiornamenti ai package installati.
- 7. Fare clic su **OK** per chiudere la pagina Preferenza.

### **Impostazione delle preferenze del repository in modalità console**

È possibile utilizzare la modalità console per aggiungere, rimuovere, aprire, spostare o chiudere i repository.

#### **Informazioni su questa attività**

L'opzione selezionata è indicata da una X tra parentesi: [X]. Le opzioni che non sono selezionati vengono indicate da parentesi vuote: [ ]. È possibile premere **Invio** per selezionare la voce predefinita o selezionare un comando diverso. Ad esempio, [N] indica che la selezione predefinita **N** per intendere il comando **Next**.

#### **Procedura**

Per aggiungere un repository:

- 1. Avviare Installation Manager in modalità console utilizzando imcl -c. Per ulteriori informazioni, vedere Capitolo [5, "Introduzione a Installation Manager", a pagina 11.](#page-14-0)
- 2. Immettere P: Preferenze.
- 3. Immettere 1: Repository.
- 4. Immettere D: Aggiungi repository.
- 5. Immettere un percorso di repository come ad esempio C:\installation\_files\repository.config. Se si aggiunge un repository che richiede credenziali, verrà richiesto di fornire le credenziali richieste. Utilizzare le maiuscole/minuscole corrette durante l'immissione dell'ubicazione del repository. In caso contrario, il package non verrà visualizzato nell'elenco dei package disponibili per l'installazione.
	- a. Immettere P: Fornire le credenziali e stabilire la connessione.
	- b. Immettere il *nome\_utente* e premere **Invio**.
	- c. Immettere la *password* e premere **Invio**.
	- d. Immettere 1 per salvare la password.
	- e. Immettere O: Ok.
- 6. Immettere A: Applica le modifiche e ritorna al menu Preferenze.
- 7. Immettere R: Ritorna al menu principale.

## <span id="page-17-0"></span>**Preferenze di Passport Advantage**

IBM Installation Manager può accedere ai package di installazione tramite Passport Advantage. Passport Advantage è un'ubicazione centralizzata online per l'acquisizione delle offerte relative al software IBM.

Prima di installare, modificare o aggiornare i package, ottenere delle credenziali Passport Advantage valide.

Gli argomenti riportati di seguito forniscono istruzioni per l'impostazione delle preferenze di Passport Advantage in modalità console o con procedura guidata.

### **Impostazione delle preferenze del Passport Advantage in modalità procedura guidata**

È possibile impostare le preferenze di Installation Manager Passport Advantage per connettersi a Passport Advantage utilizzando modalità procedura guidata.

#### **Informazioni su questa attività**

**Importante:** Se si condivide un'istanza di Installation Manager con altri utenti, consultare la documentazione [Installation Manager](http://www.ibm.com/support/knowledgecenter/SSDV2W/im_family_welcome.html) per informazioni sull'installazione come amministratore, non amministratore o gruppo.

#### **Procedura**

Per impostare le preferenze di Passport Advantage:

- 1. Avviare Installation Manager in modalità procedura guidata utilizzando IBMIM -c. Per ulteriori informazioni, vedere Capitolo [5, "Introduzione a Installation Manager", a pagina 11.](#page-14-0)
- 2. Fare clic su **File** > **Preferenze** > **Passport Advantage**.
- 3. Selezionare la casella di spunta **Connetti a Passport Advantage** per connettersi al repository di Passport Advantage. Viene aperta la finestra di dialogo Password obbligatoria.
- 4. Immettere un nome utente e una password per Passport Advantage.
- 5. Opzionale: Selezionare **Salva password** per salvare le credenziali nome utente e password. Se si sceglie di non salvare le credenziali nome utente e password, ogni volta che si accede a Passport Advantage sarà necessario specificarli.
- 6. Fare clic su **OK** per chiudere la finestra Passport Advantage.
- 7. Fare clic su **OK** per chiudere la finestra Preferenze.

#### **Operazioni successive**

Per eliminare le credenziali nome utente e password salvate:

- 1. Fare clic su **File** > **Preferenze** > **Passport Advantage**.
- 2. Fare clic su **Cancella credenziali**.
- 3. Fare clic su **OK** nella finestra Conferma cancellazione credenziali.

### **Impostazione delle preferenze di Passport Advantage in modalità console**

È possibile impostare le preferenze di Installation Manager Passport Advantage per connettersi a Passport Advantage in modalità console.

#### <span id="page-18-0"></span>**Procedura**

- 1. Avviare Installation Manager in modalità console utilizzando imcl -c. Per ulteriori informazioni, vedere Capitolo [5, "Introduzione a Installation Manager", a pagina 11.](#page-14-0)
- 2. Immettere P: Preferenze.
- 3. Immettere 6: Passport Advantage.
- 4. Immettere 1: Connetti a Passport Advantage. L'opzione selezionata è indicata da una X tra parentesi: [X].
- 5. Immettere P: Fornire le credenziali e stabilire la connessione.
- 6. Immettere il nome utente per l'account Passport Advantage.
- 7. Immettere la password.

Se si sceglie di non salvare le credenziali nome utente e password, ogni volta che si accede a Passport Advantage sarà necessario specificarli.

- a. Opzionale: Se è stata immessa una password, immettere **1**: Salva password se valida.
- 8. Immettere **O**: OK per salvare le credenziali.

IBM SPSS Collaboration and Deployment Services Scoring Server: Guida all'installazione ed alla configurazione

## <span id="page-20-1"></span><span id="page-20-0"></span>**Capitolo 6. Installazione di IBM SPSS Collaboration and Deployment Services Scoring Server**

È possibile eseguire l'installazione nella modalità procedura guidata, console o non presidiata.

### **Installazione in modalità procedura guidata**

È possibile installare IBM SPSS Collaboration and Deployment Services Scoring Server utilizzando IBM Installation Manager in modalità procedura guidata

#### **Prima di iniziare**

Prima di poter installare, IBM Installation Manager deve avere accesso al repository che contiene il package.

- v Se si dispone di un account IBM Passport Advantage, è possibile installare i package dal sito di Passport Advantage. Per ulteriori informazioni sulla connessione a un repository Passport Advantage, vedere ["Impostazione delle preferenze del Passport Advantage in modalità procedura guidata" a](#page-17-0) [pagina 14.](#page-17-0)
- v Se si sta installando da un repository che non è sul sito Passport Advantage, è necessario specificare il repository nelle preferenze prima di installare. Per ulteriori informazioni, vedere ["Impostazione delle](#page-15-0) [preferenze del repository in modalità procedura guidata" a pagina 12.](#page-15-0)

#### **Procedura**

- 1. Avviare Installation Manager in modalità procedura guidata utilizzando IBMIM -c. Per ulteriori informazioni, vedere Capitolo [5, "Introduzione a Installation Manager", a pagina 11.](#page-14-0)
- 2. In Installation Manager, fare clic su **Installa**. Installation Manager ricerca i package disponibili nei repository definiti. Se non vengono trovati package disponibili, verificare che il repository sia stato specificato correttamente. Vedere ["Impostazione delle preferenze del repository in modalità](#page-15-0) [procedura guidata" a pagina 12.](#page-15-0)
- 3. Se viene rilevata una nuova versione di Installation Manager, è probabile che venga richiesto di confermare l'installazione. Fare clic su **Sì** per procedere. Installation Manager installa automaticamente la nuova versione, si riavvia e riprende l'esecuzione.
- 4. La pagina Installazione di Installation Manager elenca tutti i package che sono stati trovati nei repository in cui Installation Manager ha effettuato la ricerca. Viene mostrata solo la versione più recente del package. Per visualizzare tutte le versioni di un package rilevate da Installation Manager, selezionare **Mostra tutte le versioni**. Fare clic su una versione package per visualizzare la descrizione del package nel riquadro **Dettagli**. Se sono disponibili ulteriori informazioni sul package, viene incluso un collegamento **Altre informazioni** alla fine del testo della descrizione.

Se si esegue Installation Manager in modalità gruppo, sarà possibile installare solo i package abilitati per l'installazione in modalità gruppo. Se il package non è abilitato per l'installazione in modalità gruppo, si verificherà un errore e non sarà possibile continuare con l'installazione del package in questa modalità.

5. Selezionare IBM SPSS Collaboration and Deployment Services Scoring Server e tutti gli adattatori di calcolo del punteggio corrispondenti ai tipi di modello che si utilizza per il calcolo del punteggio. Fare clic su **Successiva**.

**Importante:** Per essere in grado di generare i punteggi, è necessario installare almeno un adattatore di calcolo del punteggio con lo scoring server. Se non si include un adattatore di calcolo del punteggio nella propria installazione, il server del punteggio non funzionerà.

- 6. Nella pagina Licenze, leggere gli accordi di licenza per il package selezionato. Dopo aver accettato l'accordo di licenza, fare clic su **Avanti** per continuare.
- 7. Nella pagina Ubicazione, immettere il percorso per la directory di risorse condivise nel campo **Directory risorse condivise**. Questa directory contiene le risorse che possono essere condivise da più gruppi di package. Fare clic su **Successiva**.
- 8. Nella pagina Ubicazione pagina, scegliere un gruppo di package in cui installare i pacchetti o creare un gruppo di package. Un gruppo di package è una directory che contiene risorse che i package condividono con altri package dello stesso gruppo. La prima volta che si installa un package, è necessario creare un gruppo di package. Se si seleziona più di un package da installare, verificare che i package possono essere installati nello stesso gruppo di package, verificando la documentazione degli stessi. Per i package che non possono essere installati nello stesso gruppo di package, installare il primo package in un gruppo di package. Una volta completata l'installazione, installare il secondo package in un gruppo di package differente.

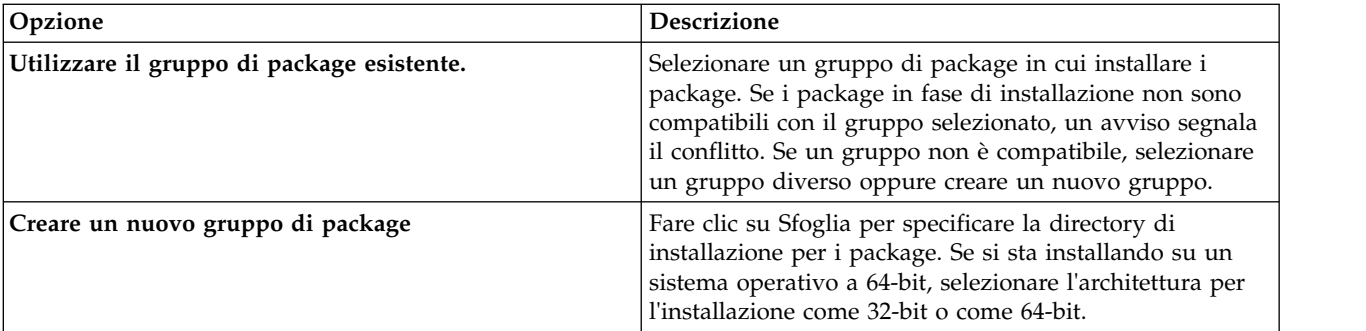

Fare clic su **Avanti** per continuare la installazione .

9. Nella pagina Funzioni, selezionare le funzioni dei package da installare. Fare clic su **Espandi tutto** per visualizzare tutte le opzioni relative alle funzioni. Per il server di calcolo del punteggio, selezionare una delle seguenti opzioni di distribuzione:

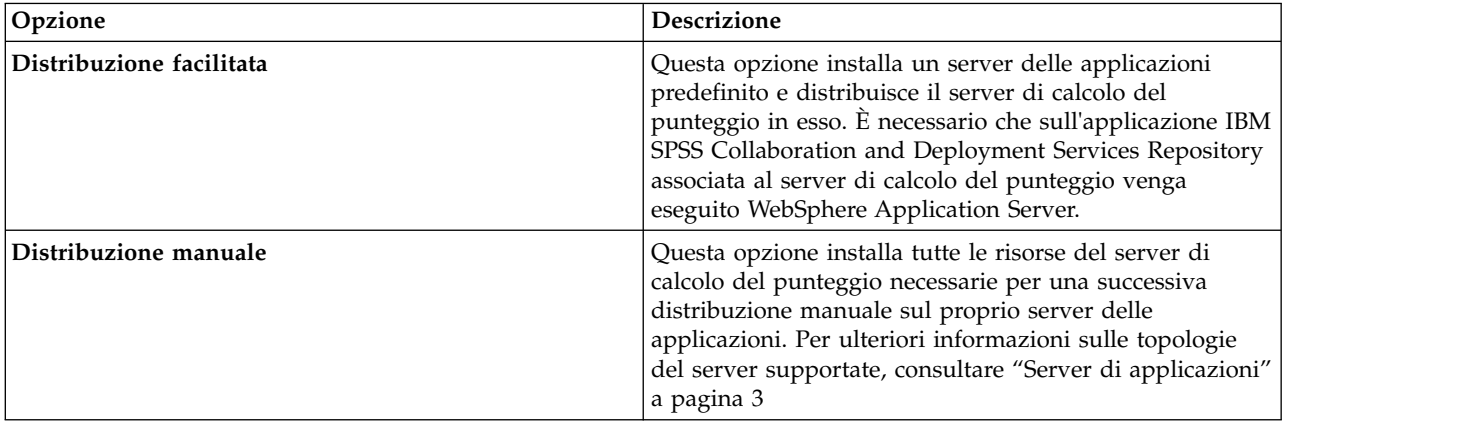

Una volta terminata la selezione delle funzioni, fare clic su **Avanti**.

10. Nella pagina Configurazioni, specificare le impostazioni sulla configurazione per la propria distribuzione. Le impostazioni disponibili dipendono dal tipo di distribuzione.

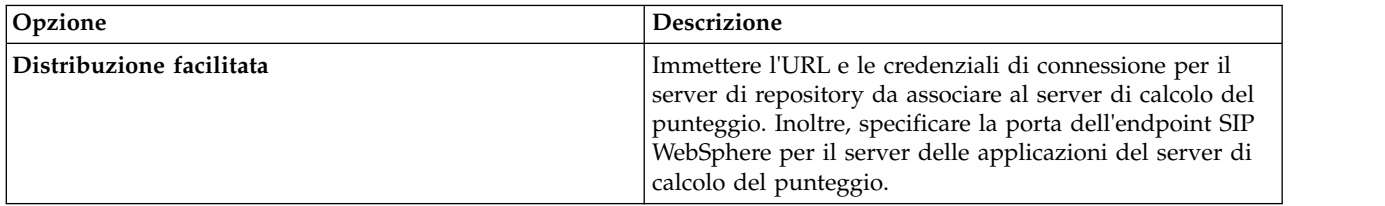

<span id="page-22-0"></span>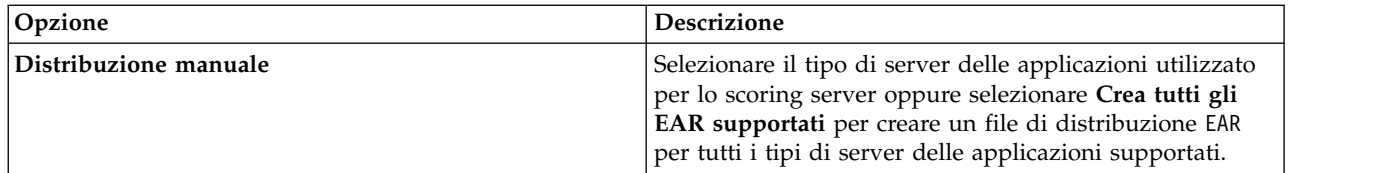

- 11. Nella pagina Riepilogo, rivedere le scelte effettuate prima di installare il package. Su Windows, Installation Manager verifica i processi in esecuzione. Se dei processi bloccano l'installazione, un elenco di tali processi è visualizzato nella sezione Processi di blocco. Per poter continuare con l'installazione sarà necessario arrestare i processi. Fare clic su **Arresta tutti i processi di blocco**. Se non è presente alcun processo da arrestare, questo elenco non verrà visualizzato. I processi in esecuzione bloccano i file a cui Installation Manager deve accedere o modificare.
- 12. Fare clic su **Installa**. Al termine del processo di installazione, si ricevuto un messaggio di conferma.

#### **Risultati**

IBM SPSS Collaboration and Deployment Services Scoring Server viene installato nella directory specificata.

#### **Operazioni successive**

- v Se il server di calcolo del punteggio viene installato utilizzando l'opzione Distribuzione facilitata, specificare le impostazioni per le configurazioni di calcolo del punteggio distribuite sul server di calcolo del punteggio.
- v Se il server di calcolo del punteggio viene installato utilizzando l'opzione Distribuzione manuale, distribuire il file EAR IBM SPSS Collaboration and Deployment Services Scoring Server sul server delle applicazioni.

### **Installazione della modalità console**

È possibile installare IBM SPSS Collaboration and Deployment Services Scoring Server utilizzando IBM Installation Manager in modalità console.

#### **Prima di iniziare**

Prima di poter installare, Installation Manager deve avere accesso al repository che contiene il package.

- v Se si dispone di un account IBM Passport Advantage, è possibile installare i package dal sito di Passport Advantage. Per ulteriori informazioni sulla connessione al repository Passport Advantage, consultare ["Impostazione delle preferenze di Passport Advantage in modalità console" a pagina 14.](#page-17-0)
- v Se si sta installando da un repository che non è sul sito Passport Advantage, è necessario specificare il repository nelle preferenze prima di installare. Per ulteriori informazioni, vedere ["Impostazione delle](#page-16-0) [preferenze del repository in modalità console" a pagina 13.](#page-16-0)

#### **Informazioni su questa attività**

L'opzione selezionata è indicata da una X tra parentesi: [X]. Le opzioni che non sono selezionati vengono indicate da parentesi vuote: [ ]. È possibile premere **Invio** per selezionare la voce predefinita o selezionare un comando diverso. Ad esempio, [N] indica che la selezione predefinita **N** per intendere il comando **Next**.

Alcune opzioni possono includere un prefisso di stato **[Errore]** o **[Incompleto]**. Questo stato indica che IBM Installation Manager non dispone attualmente di valori validi per i parametri inclusi in tale opzione. È necessario selezionare tutte le opzioni che hanno questo stato e specificare i valori per i parametri.

#### **Procedura**

Per eseguire l'installazione in modalità console:

1. Avviare Installation Manager in modalità console utilizzando imcl -c.

Il percorso predefinito di **imcl** varia in base al sistema operativo ed al tipo di installazione (amministratore, non amministratore o gruppo). Per ulteriori informazioni, vedere [Capitolo](#page-14-0) 5, ["Introduzione a Installation Manager", a pagina 11.](#page-14-0)

2. Immettere 1: Installa - Installa i package di software. Vengono elencati i package che è possibile installare.

Se vi sono repository che richiedono credenziali che non sono state salvate, esse verranno richieste

3. Immettere 1: [ ] *package\_name*. Per selezionare il package, immettere il numero che si trova accanto ad esso. Questo esempio seleziona il primo package elencato. Se il package selezionato richiede una versione successiva di Installation Manager, verrà richiesto di installare una versione successiva.

**Importante:** Per essere in grado di generare i punteggi, è necessario installare almeno un adattatore di calcolo del punteggio con lo scoring server. Se non si include un adattatore di calcolo del punteggio nella propria installazione, il server del punteggio non funzionerà.

- 4. Sul pannello Seleziona, immettere il numero che si trova accanto al package che si desidera installare.
	- v **1**: Scegliere la versione *versione\_package* per l'installazione. Questa opzione mostra quando viene scelto un package non selezionato per l'installazione.

L'opzione **1**: Non installare la versione *versione\_package* viene visualizzata quando si sceglie un package selezionato per l'installazione.

- v **2**: Mostra tutte le versioni disponibili del package.
- 5. Opzionale: Immettere O: Verifica la presenza di altre versioni, fix ed estensioni. Installation Manager ricerca nei repository disponibili altre versioni, fix o estensioni del package selezionato.
	- v Per consentire la ricerca da parte di Installation Manager nel repository predefinito dei package di installazione, è necessario che la preferenza **Ricercare nei repository di servizio durante l'installazione e gli aggiornamenti** sia selezionata. Questa preferenza è selezionata per impostazione predefinita. Per accedervi passare alla pagina delle preferenze Repository.
	- v Generalmente, è necessario l'accesso a Internet.
	- v L'opzione **Verifica altre versioni, fix ed estensioni** indica il numero di altre versioni, fix o estensioni trovate ma non elenca gli elementi trovati. Per visualizzare le versioni disponibili, immettere il numero che si trova accanto al package, immettere **2**: Mostra tutte le versioni disponibili del package.
- 6. Per eseguire l'installazione, continuare a selezionare i package ed a specificare le relative versioni. Una volta terminata l'installazione, immettere **N**.
- 7. Opzioni per la schermata Licenze:
	- v **1**: *nome\_prodotto* Accordo di licenza. Per visualizzare un accordo di licenza, immettere il numero che si trova accanto al nome del prodotto. Questo esempio seleziona il primo accordo di licenza elencato.
	- v **A**: [ ] Accetto i termini dell'accordo di licenza.
	- v **D**: [ ] Non accetto i termini dell'accordo di licenza. Se si rifiuta l'accordo di licenza l'installazione viene arrestata. Per continuare con l'installazione, è necessario accettare l'accordo di licenza.
	- a. Immettere A per accettare l'accordo di licenza.
	- b. Immettere N: Avanti.
- 8. Per specificare un valore diverso per la directory delle risorse condivise, immettere M: Directory risorse condivise. Per accettare il valore predefinito o per continuare dopo aver immesso un valore diverso, immettere N: Avanti.

**Importante:** E' possibile specificare la directory delle risorse condivise solo la prima volta che si installa un package. Selezionare l'unità con spazio disponibile sufficiente per le risorse condivise dei package futuri. Non è possibile modificare la posizione della directory delle risorse condivise a meno che non si disinstallino tutti i package.

9. Opzionale: Per specificare un valore diverso per l'ubicazione del gruppo di package, immettere M: Modifica ubicazione. Per accettare i valori predefiniti o per continuare dopo aver immesso un valore diverso, immettere N: Avanti.

Un gruppo di package è una directory che contiene risorse che i package condividono con altri package dello stesso gruppo. La prima volta che si installa un package, è necessario creare un gruppo di package. Se si seleziona più di un package da installare, verificare che i package possono essere installati nello stesso gruppo di package, verificando la documentazione degli stessi. Per i package che non possono essere installati nello stesso gruppo di package, installare il primo package in un gruppo di package. Una volta completata l'installazione, installare il secondo package in un gruppo di package differente.

- 10. Nella schermata Funzioni, specificare l'opzione di distribuzione per il server di calcolo del punteggio.
	- v Immettere 1 per selezionare l'opzione Distribuzione facilitata. Questa opzione installa un server delle applicazioni predefinito e distribuisce il server di calcolo del punteggio in esso. È necessario che sull'applicazione IBM SPSS Collaboration and Deployment Services Repository associata al server di calcolo del punteggio venga eseguito WebSphere Application Server.
	- v Immettere 2 per selezionare l'opzione Distribuzione manuale. Questa opzione installa tutte le risorse del server di calcolo del punteggio necessarie per una successiva distribuzione manuale sul proprio server delle applicazioni. Per ulteriori informazioni sulle topologie del server supportate, consultare ["Server di applicazioni" a pagina 3](#page-6-0)

Immettere N.

11. Immettere 1 per specificare le impostazioni sulla configurazione per la propria distribuzione. Le impostazioni disponibili dipendono dal tipo di distribuzione.

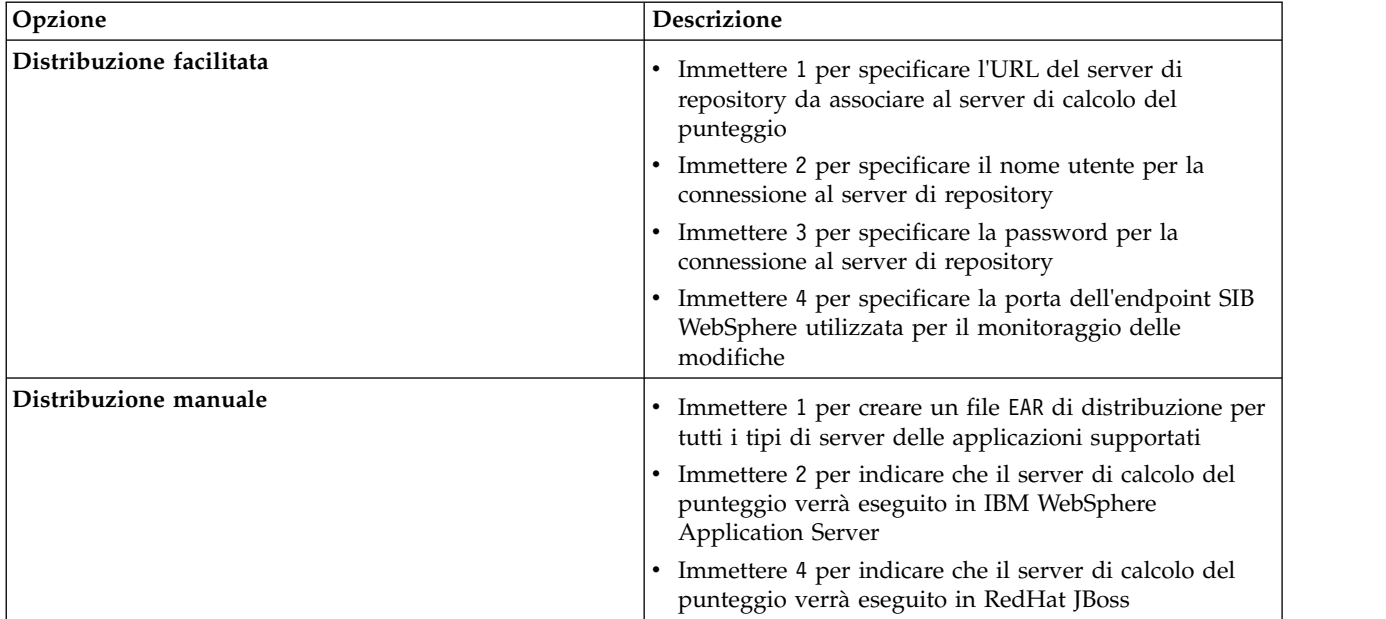

Una volta completate le impostazioni sulla configurazione, immettere N.

12. Nella pagina Riepilogo, rivedere le scelte effettuate prima di installare il package.

Facoltativo: Per generare un file di risposte, immettere G: Generare un file di risposte di installazione. Immettere il nome del file di risposte e utilizzare .xml come estensione del file. I file di risposte sono file XML. È possibile includere una directory quando si immette il nome file di risposte per salvare il file in un'ubicazione diversa.

- <span id="page-25-0"></span>13. Immettere I: Installa.
- 14. Quando l'installazione è completa, immettere F: Fine.

#### **Risultati**

IBM SPSS Collaboration and Deployment Services Scoring Server viene installato nel percorso directory specificato.

#### **Operazioni successive**

- v Se il server di calcolo del punteggio viene installato utilizzando l'opzione Distribuzione facilitata, specificare le impostazioni per le configurazioni di calcolo del punteggio distribuite sul server di calcolo del punteggio.
- v Se il server di calcolo del punteggio viene installato utilizzando l'opzione Distribuzione manuale, distribuire il file EAR IBM SPSS Collaboration and Deployment Services Scoring Server sul server delle applicazioni.

### **Installazione non presidiata mediante file di risposta**

È possibile utilizzare un file di risposte per eseguire l'installazione in modalità non presidiata.

#### **Prima di iniziare**

Individuare il file di risposte SilentInstallOptions fornito nel package di installazione.

#### **Procedura**

Per installare un package in modalità non presidiata:

Eseguire il comando **imcl**:

- v Windows: imcl.exe input *file\_risposta* -log *file\_log*
- v Linux e UNIX: ./imcl input *file\_risposta* -log *file\_log*

L'ubicazione predefinita di **imcl** varia a seconda del sistema operativo e del tipo di installazione (amministratore, non amministratore, o gruppo). Per ulteriori informazioni, vedere [Capitolo](#page-14-0) 5, ["Introduzione a Installation Manager", a pagina 11.](#page-14-0)

#### **Risultati**

Quando l'installazione è completa, viene restituito lo stato 0. Se l'installazione non può essere completata, viene restituito un numero diverso da zero.

È disponibile un file di log. Per ulteriori informazioni, vedere la documentazione di Installation Manager.

#### **Esempio**

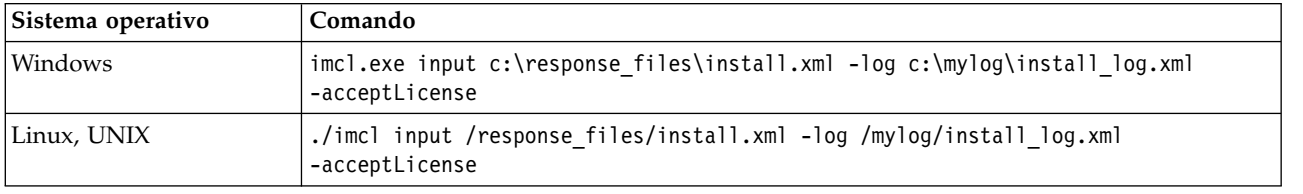

*Tabella 4. Comandi di installazione per sistema operativo*

Racchiudere i percorsi file che includono spazi tra doppi apici.

## <span id="page-26-1"></span><span id="page-26-0"></span>**Capitolo 7. Specifica delle impostazioni di configurazione del calcolo del punteggio**

Un file di configurazione specifica le configurazioni di calcolo del punteggio distribuite in IBM SPSS Collaboration and Deployment Services Scoring Server.

#### **Prima di iniziare**

Utilizzare IBM Installation Manager per installare IBM SPSS Collaboration and Deployment Services Scoring Server e tutti gli adattatori di calcolo del punteggio necessari.

#### **Informazioni su questa attività**

Le impostazioni di configurazione si definiscono nel file scoring-configuration.xml. Questo file contiene le seguenti due sezioni:

#### **serviceProperties**

Questa sezione definisce coppie nome/valore di proprietà che controllano il comportamento di runtime dello scoring server. Lo scoring server utilizza la proprietà cds.server.url.prefix per avviare chiamate a servizi Web a IBM SPSS Collaboration and Deployment Services Repository. Il valore di questa proprietà deve corrispondere al prefisso URL del server IBM SPSS Collaboration and Deployment Services Repository. In questa sezione è possibile definire altre proprietà, ma in genere non dovrebbe essere necessario.

#### **configurationSelectors**

Questa sezione determina quali configurazioni di calcolo del punteggio vengono distribuite sullo scoring server. L'elenco di selettori viene elaborato, per determinare se una determinata configurazione di calcolo del punteggio sul server IBM SPSS Collaboration and Deployment Services Repository deve essere distribuita allo scoring server. Il primo selettore che corrisponderà al nome della configurazione controllerà il modo in cui la configurazione di calcolo del punteggio verrà distribuita allo scoring server. La definizione selettore dispone di ulteriori opzioni per personalizzare il comportamento della configurazione di calcolo del punteggio sullo scoring server. Ad esempio, l'impostazione dell'opzione cacheSize sovrascriverà l'impostazione caricata dal server IBM SPSS Collaboration and Deployment Services Repository, consentendo di adattare la dimensione della cache alle risorse dello scoring server. Per impostazione predefinita, questo file è progettato per distribuire tutte le configurazioni di calcolo del punteggio con impostazioni identiche al server IBM SPSS Collaboration and Deployment Services Repository.

<span id="page-27-0"></span>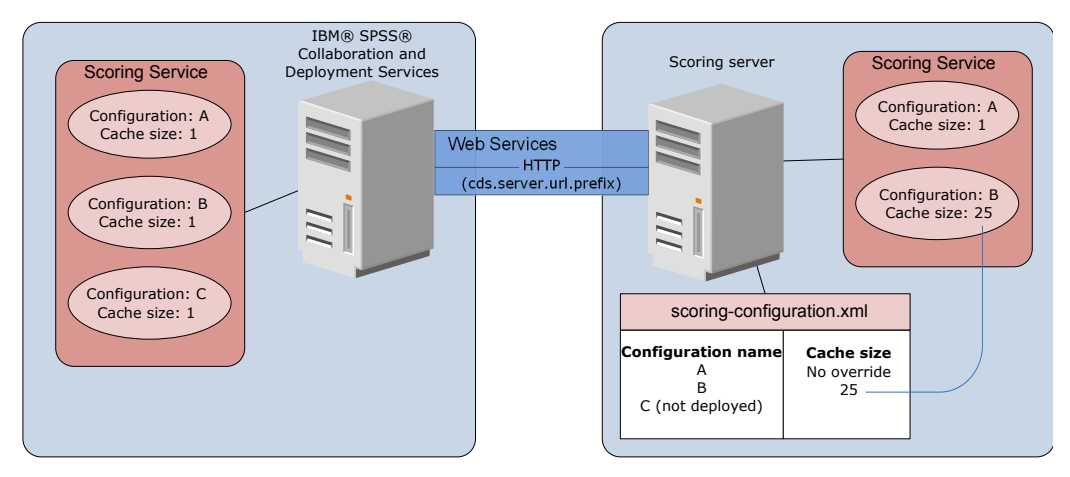

*Figura 4. Configurazione dell'ambiente server del punteggio*

Questo diagramma rappresenta come il file scoring-configuration.xml determina le impostazioni sullo scoring server. Il server IBM SPSS Collaboration and Deployment Services Repository contiene le configurazioni di calcolo del punteggio A, B e C, ciascuna con una dimensione della cache pari a 1. Il file scoring-configuration.xml sullo scoring server specifica i tre nomi delle configurazioni A, B e C, ma indica che C non è stata distribuita. L'impostazione di configurazione relativa alla dimensione della cache di B è definita come 25. Di conseguenza, lo scoring server è costituito dalle configurazioni di calcolo del punteggio A e B, con la prima avente una dimensione di cache pari a 1, definita dal server IBM SPSS Collaboration and Deployment Services Repository e la seconda con una dimensione della cache pari a 25 definita dallo scoring server. value and the complete del file scoring-configuration. The scoring-configuration complete del file scoring-configuration and the complete del file (non una directory). The complete tale of the complete tale of the configur

#### **Procedura**

- 1. Aprire il file *<server-home>*/configuration/scoring-configuration.xml in un editor di testo.
- 2. Specificare il prefisso URL di IBM SPSS Collaboration and Deployment Services Repository come valore della proprietà cds.server.url.prefix.
- 3. Specificare le configurazioni di calcolo del punteggio da IBM SPSS Collaboration and Deployment Services Repository da distribuire sullo scoring server definendo gli elementi selectByName e selectByPattern.
	- v L'elemento selectByName specifica una configurazione del calcolo del punteggio in base al nome relativo.
	- v L'elemento selectByPattern specifica un modello che viene confrontato con i nomi delle configurazioni di calcolo del punteggio. Qualsiasi configurazione di calcolo del punteggio con un nome che corrisponda al modello viene distribuita allo scoring server.
- 4. Salvare le modifiche in scoring-configuration.xml e chiudere il file. Per i dettagli su come lo scoring server trova il file ed altre importanti informazioni, vedere "Come fa lo scoring server a trovare scoring-configuration.xml?"

### **Operazioni successive**

Dopo aver definito le impostazioni della configurazione di calcolo del punteggio, avviare il server di calcolo del punteggio e inoltrare le richieste di calcolo del punteggio.

## **Come fa lo scoring server a trovare scoring-configuration.xml?**

IBM SPSS Collaboration and Deployment Services Scoring Server cerca il file scoring-configuration.xml nei seguenti posti e nell'ordine seguente.

v Il server cercherà una proprietà di sistema chiamata com.spss.scoring.configuration.file il cui

completo se intende sostituire il comportamento predefinito. Quando si definisce il valore, specificare il separatore appropriato per il sistema operativo (ad esempio,  $\alpha \in \mathbb{R}$ ).

Prestare inoltre attenzione agli spazi nel percorso, ed utilizzare le virgolette se necessario, a seconda che il server delle applicazioni consenta di definire o meno le proprietà di sistema Java. Ad esempio, in Windows sono necessarie le virgolette quando si specifica una proprietà di sistema Java tramite un file batch o un prompt dei comandi, come riportato di seguito:

set JAVA\_OPTIONS=%JAVA\_OPTIONS% -Dcom.spss.scoring.configuration.file="C:\Program Files\IBM\SPSS\Deployment\8.0\ScoringServer\configuration\scoring-configuration.xml"

- v Il server cercherà il file di configurazione all'interno del file EAR dello scoring server, nella root dell'archivio. Se si desidera sostituire il comportamento predefinito è necessario inserire il file all'interno del file scoringserver60.ear. Per utilizzare questo meccanismo è necessario aggiornare il file EAR con una copia del file scoring-configuration.xml, se si aggiungono nuovi adattatori, il che determinerà la creazione di un nuove file EAR. Questa opzione potrebbe essere utile per la configurazione dello scoring server in un ambiente cluster, poiché il file di configurazione sarà automaticamente disponibile per tutti i nodi nel cluster.
- v Il server cercherà il file nella posizione in cui il server era installato. Questo è il comportamento predefinito e richiede solo che il file in questa posizione venga aggiornato. Lo scoring server trova questa ubicazione utilizzando la proprietà di sistema com.spss.scoring.server.home, che deve sempre essere definita, e fornisce il percorso alla directory home dello scoring server. Questa proprietà di sistema si combina con il percorso /configuration/scoring-configuration.xml. Per esempio:

<com.spss.scoring.server.home system property value>/configuration/ scoring-configuration.xml

**Nota:** In molti casi, l'utilizzo di questa terza opzione è preferibile. Le prime due opzioni sono per i casi in cui si necessita di maggior controllo sulla posizione del file.

#### **Casi particolati per Liberty**

Quando si distribuisce IBM SPSS Collaboration and Deployment Services in WebSphere allo scoring server Liberty, il comportamento relativo a come lo scoring server cerca le proprie informazioni di configurazione è leggermente diverso. In Liberty, il file server.xml rappresenta il meccanismo primario per la configurazione del server delle applicazioni e di scoring. Tenere presente che il file si trova in *<scoring home>*\wlp\usr\servers\cdsScoringServer\server.xml, ed importa un altro file XML da *<scoring home>*\scoring\scoring.server.xml.

Nel file scoring.server.xml è presente una sezione XML che contiene i dati dei caratteri. Tali dati dei caratteri rappresentano i contenuti dell'XML serviceConfiguration che assomiglia molto al file di configurazione presente in *<scoring home>*\scoring\configuration\scoring-configuration.xml. Di seguito viene riportato un esempio troncato (notare la sezione sottolineata):

```
<com.spss.scoring.scoringConfiguration>
     <scoringConfigurationXml>
          \leq! [CDATA\lceil<serviceConfiguration xmlns="http://xml.spss.com/scoring/configuration">
           ...
          \sqrt{5}erviceConfiguration>
          \overline{\Pi}</scoringConfigurationXml>
</com.spss.scoring.scoringConfiguration>
```
Quindi per Liberty, finché è presente, lo scoring server utilizzerà sempre l'XML <com.spss.scoring.scoringConfiguration> e non cercherà mai nelle altre ubicazioni descritte in precedenza. Se <com.spss.scoring.scoringConfiguration> non è presente, viene utilizzato l'ordine di ricerca riportato in precedenza.

Il log del server contiene informazioni sulla posizione della configurazione del calcolo del punteggio. Ad esempio, per uno scoring server distribuito su Liberty, il log contiene dei messaggi simili ai seguenti:

05:21:38,487 INFO [Configuration] JNDI name 'osgi:service/com.spss.scoring.local.IScoringOSGIServiceComponent' will be used to retrieve Scoring configuration xml. 05:21:38,488 INFO [Configuration] An input stream was created for Scoring Configuration XML at location osgi:service/com.spss.scoring.local.IScoringOSGIServiceComponent 05:21:38,488 INFO [Configuration] Attempting to validate scoring-configuration xml. 05:21:38,510 INFO [Configuration] Attempting to load Scoring Configuration XML file 05:21:38,510 INFO [Configuration] An input stream was created for Scoring Configuration XML at location osgi:service/com.spss.scoring.local.IScoringOSGIServiceComponent

Di seguito un altro esempio in cui lo scoring server viene distribuito su JBoss:

2015-11-04 17:19:58,306 INFO [com.spss.configsys.Configuration] Configuration (ServerService Thread Pool -- 62) System property com.spss.scoring.server.home will be used to find scoring-configuration.xml file at path C:/your\_install\_dir/S S\configuration\ scoring-configuration.xml 2015-11-04 17:19:58,478 INFO [com.spss.configsys.Configuration] Configuration (ServerService Thread Pool -- 62) An input stream was created for Scoring Configuration XML at location C:/your\_install\_dir/S S\configuration\scoring-configuration.xml 2015-11-04 17:19:58,650 INFO [com.spss.configsys.Configuration] Configuration (ServerService Thread Pool -- 62) Attempting to validate scoring-configuration xml. 2015-11-04 17:19:58,759 INFO [com.spss.configsys.Configuration] Configuration (ServerService Thread Pool -- 62) Attempting to load Scoring Configuration XML file 2015-11-04 17:19:58,790 INFO [com.spss.configsys.Configuration] Configuration (ServerService Thread Pool -- 62) An input stream was created for Scoring Configuration XML at location C:/your\_install\_dir/S S\configuration\scoring-configuration.xml

In entrambi gli esempi, i log mostra dove lo scoring server ha cercato di trovare le proprie informazioni di configurazione. Quando si verifica un errore nell'acquisizione delle informazioni di configurazione del calcolo del punteggio, nel log vengono visualizzati messaggi FATAL perché lo scoring server non funziona correttamente senza tali informazioni. È inoltre possibile attivare la registrazione del debug se si desiderano ulteriori informazioni sull'attività dello scoring server (in tal caso i log diventano grandi, quindi è consigliabile cercare com.spss.configsys.Configuration o Configuration).

## <span id="page-30-1"></span><span id="page-30-0"></span>**Capitolo 8. Distribuzione IBM SPSS Collaboration and Deployment Services Scoring Server**

L'installazione di IBM SPSS Collaboration and Deployment Services Scoring Server crea un file EAR che deve essere distribuito su un server di applicazioni.

#### **Prima di iniziare**

- v Utilizzare IBM Installation Manager per installare IBM SPSS Collaboration and Deployment Services Scoring Server.
- v Specificare le impostazioni di configurazione del calcolo del punteggio. Vedere Capitolo [7, "Specifica](#page-26-0) [delle impostazioni di configurazione del calcolo del punteggio", a pagina 23.](#page-26-0)

#### **Procedura**

- 1. Distribuire IBM SPSS Collaboration and Deployment Services Scoring Server nel proprio server delle applicazioni. Le fasi dipendono dal server delle applicazioni.
	- v "Distribuzione di IBM SPSS Collaboration and Deployment Services Scoring Server per WebSphere"
	- v ["Distribuzione di IBM SPSS Collaboration and Deployment Services Scoring Server per JBoss" a](#page-32-0) [pagina 29](#page-32-0)
- 2. Avviare IBM SPSS Collaboration and Deployment Services Scoring Server.

### **Distribuzione di IBM SPSS Collaboration and Deployment Services Scoring Server per WebSphere**

L'installazione di IBM SPSS Collaboration and Deployment Services Scoring Server crea un file EAR che deve essere distribuito su un server di applicazioni. Per WebSphere, il file EAR viene distribuito utilizzando gli script Jython.

#### **Prima di iniziare**

- Utilizzare IBM Installation Manager per installare IBM SPSS Collaboration and Deployment Services Scoring Server.
- v Specificare le impostazioni di configurazione del calcolo del punteggio. Vedere Capitolo [7, "Specifica](#page-26-0) [delle impostazioni di configurazione del calcolo del punteggio", a pagina 23.](#page-26-0)

#### **Informazioni su questa attività**

La distribuzione dello scoring server interessa l'esecuzione degli script di distribuzione Jython utilizzando lo strumento wsadmin di WebSphere. Gli script presuppongono che la directory di lavoro corrente è impostata sulla directory contenente il file di script. Quando si richiama lo script Jython, modificare la directory di lavoro corrente con la directory contenente il file script e specificare il percorso completo al processore di script.

Esistono due tipi di parametri della riga comandi per lo strumento wsadmin:

- I parametri passati a wsadmin
- I parametri passati allo script Jython

I parametri wsadmin variano a seconda che topologia di WebSphere sia gestita o meno. Per le topologie non gestite, il server WebSphere deve essere arrestato durante l'esecuzione di uno script. Se è necessario effettuare delle modifiche nella console di WebSphere manualmente, avviare il server, eseguire l'azione e chiudere il server prima di procedere. Il comando deve essere eseguito dal profilo WebSphere in cui viene installato lo scoring server. È necessario utilizzare l'opzione –connType none. Di seguito è riportato un esempio del comando:

```
<PROFILE_HOME>/bin/wsadmin.(bat/sh) –lang jython –connType none
   -f <PYTHON_SCRIPT_FILE_NAME> [script parameters]
```
Per le topologie gestite, è necessario che il WebSphere Deployment Manager ed i gestori del nodo associati siano in esecuzione, ma tutti i server devono essere arrestati. Il comando deve essere eseguito dal profilo di WebSphere su cui è in esecuzione DMGR (WebSphere Deployment Manager).

Se è stata abilitata la sicurezza amministrativa del profilo WebSphere, è necessario inoltrare a wsadmin anche i parametri dell'ID utente e password amministrativi: -user *<USER>* -password *<PASSWORD>*

Se il server su cui viene distribuito lo Scoring Server non è in cluster, è necessario che i parametri del nodo e del server vengano inoltrati allo script Jython: -node *<NODE>* -server *<SERVER>*

Se il server su cui viene distribuito lo Scoring Server è in cluster, è necessario che i parametri del cluster vengano inoltrati allo script Jython: -cluster *<CLUSTER\_NAME>*

## **Procedura**

1. Se si sta utilizzando una topologia a "celle differenti", eseguire il file *<server-home>*/toDeploy/ current/WebSphere/bin/CrtScoringJMS.py utilizzando lo strumento wsadmin di WebSphere. Per esempio:

```
<PROFILE_HOME>\bin\wsadmin.bat -lang jython -conntype NONE -f CrtScoringJMS.py
   -node DG1-DEV-CLST-2BNode01 -server server1 -busName SCORING_BUS
```
**Importante:** Prima di eseguire CrtScoringJMS.py, è necessario innanzitutto definire il bus. Per i dettagli sulla creazione e la configurazione del bus, vedere Capitolo [3, "Configurazione di IBM SPSS](#page-10-0) [Collaboration and Deployment Services Repository per gli scoring server in celle diverse", a pagina 7.](#page-10-0) Se si sta utilizzando una topologia "stessa cella", continuare con il passo successivo.

2. Eseguire il file *<server-home>*/toDeploy/current/WebSphere/bin/CrtScoringResources.py utilizzando lo strumento wsadmin di WebSphere. Per esempio:

<PROFILE\_HOME>\bin\wsadmin.bat -lang jython -conntype NONE -f CrtScoringResources.py -node DG1-DEV-CLST-2BNode01 -server server1

3. Utilizzare lo strumento wsadmin di WebSphere per distribuire il file EAR dello scoring server eseguendo il file *<server-home>*/toDeploy/current/WebSphere/bin/DeployScoring.py. Per esempio:

<PROFILE\_HOME>\bin\wsadmin.bat -lang jython -conntype NONE -f DeployScoring.py -node DG1-DEV-CLST-2BNode01 -server server1

- 4. Avviare lo scoring server.
- 5. Creare le credenziali JAAS necessarie per l'accesso al server IBM SPSS Collaboration and Deployment Services Repository. Utilizzare le credenziali di amministratore di IBM SPSS Collaboration and Deployment Services Repository come credenziali JAAS. Tenere presente che il percorso per creare le credenziali è Applicazioni Enterprise > IBM\_SPSS\_Remote\_Scoring\_Server\_8.0 > Gestione moduli > security-jca.rar > IBM SPSS Remote Scoring Server 8.0.IBM SPSS Collaboration and Deployment Services Security JCA > Factory di connessione J2C > IBM\_SPSS\_SECURITY-JCA > Dati autenticazione JAAS - J2C > Nuovo...
- 6. Configurare le factory di connessione di J2C per utilizzare il nuovo alias di autenticazione. Tenere presente che il percorso per impostare le credenziali JAAS Applicazioni Enterprise > IBM SPSS Remote Scoring Server 8.0 > Gestione moduli > security-jca.rar > IBM\_SPSS\_Remote\_Scoring\_Server\_8.0.IBM SPSS Collaboration and Deployment Services Security JCA > Factory di connessione J2C > IBM\_SPSS\_SECURITY-JCA
- <span id="page-32-0"></span>a. Per la factory di connessione IBM\_SPSS\_SECURITY-JCA J2C, definire il valore per l'alias di autenticazione gestito dal componente come credenziale creata nel passo precedente.
- b. Per la preferenza di autenticazione, specificare BASIC\_PASSWORD.
- 7. Per una topologia "stessa cella", avviare lo scoring server. Per una topologia a "celle differenti", riavviare lo scoring server.

#### **Risultati**

Le configurazioni di calcolo del punteggio specificate nel file di configurazione sono disponibili per elaborare le richieste di calcolo del punteggio sul server di calcolo del punteggio.

## **Distribuzione di IBM SPSS Collaboration and Deployment Services Scoring Server per JBoss**

Per distribuire IBM SPSS Collaboration and Deployment Services Scoring Server nel server delle applicazioni JBoss, copiare diversi file installati da IBM Installation Manager nell'istanza del server delle applicazioni.

#### **Prima di iniziare**

- v Utilizzare IBM Installation Manager per installare IBM SPSS Collaboration and Deployment Services Scoring Server.
- v Specificare le impostazioni di configurazione del calcolo del punteggio. Vedere Capitolo [7, "Specifica](#page-26-0) [delle impostazioni di configurazione del calcolo del punteggio", a pagina 23.](#page-26-0)

#### **Procedura**

- 1. Aggiornare il file di configurazione del server JBoss per includere l'URL IBM SPSS Collaboration and Deployment Services Repository per la configurazione Bridge JMS.
	- a. Modificare il file <SS HOME>\toDeploy\current\JBoss\resources\cds scoring server.xml e ricercare la stringa **REVIEW:**.
	- b. Aggiornare il campo java.naming.provider.url con l'indirizzo IP o il nome host del server di repository per i bridge **CDS\_Bridge\_MessageBusTopicUpdate**, **CDS\_Bridge\_AuditQ** e **CDS\_Bridge\_LogQ**.
- 2. Aggiornare le credenziali nel file di configurazione del server utilizzate dal server di calcolo del punteggio per connettersi al IBM SPSS Collaboration and Deployment Services Repository.
	- a. Cercare "picketbox" nella directory JBoss, appuntarne la posizione e quindi codificare la password del server di repository utilizzando i programmi di utilità. Per esempio:

```
CD <JBOSS_HOME>
```

```
java -cp
%JBOSS_HOME%\modules\system\layers\base\org\picketbox\main\picketbox-4.0.17.Final-redhat-1.jar;
%JBOSS_HOME%\modules\system\layers\base\org\jboss\logging\main\jboss-logging-3.1.2.GA-redhat-1.jar
 org.picketbox.datasource.security.SecureIdentityLoginModule <password>
```
- b. Modificare il file <SS  $HOME> \to D$ . We have not all essent corrests as scoring server.xml e ricercare la stringa **REVIEW:**.
- c. Aggiornare le opzioni **userName** e **password** della sezione security-domain name="CDSScoringServer" con l'identificativo utente del server di repository e la password codificata JBoss.
- d. Salvare le modifiche nel file.
- 3. Copiare il file <SS HOME>\toDeploy\current\JBoss\resources\cds scoring server.xml nella directory *<JBOSS\_HOME>*\standalone\configuration.
- 4. Copiare il file <SS HOME>\toDeploy\current\JBoss\resources\CDS SS JVMSystem.properties nella directory *<JBOSS\_HOME>*\bin.
- 5. Copiare il file <SS HOME>\toDeploy\current\JBoss\deployables\scoringserver80.ear nella directory *<JBOSS\_HOME>*\standalone\deployments.
- 6. Modificare il file *<SS\_HOME>*\toDeploy\current\JBoss\bin\startScoringServer.bat e specificare l'ubicazione di *<JBOSS\_HOME>*.
- 7. Avviare lo scoring server.
	- a. Impostare *<JAVA\_HOME>*.
	- b. Eseguire il comando riportato di seguito: *<SS\_HOME>*\toDeploy\current\JBoss\bin\startScoringServer.bat

#### **Risultati**

Le configurazioni di calcolo del punteggio specificate nel file di configurazione sono disponibili per elaborare le richieste di calcolo del punteggio sul server di calcolo del punteggio.

## <span id="page-34-0"></span>**Capitolo 9. Disinstallazione del IBM SPSS Collaboration and Deployment Services Scoring Server**

È possibile eseguire la disinstallazione in modalità console o procedura guidata.

Sarà necessario collegarsi con un account utente avente gli stessi privilegi dell'account utilizzato per installare IBM SPSS Collaboration and Deployment Services Scoring Server.

**Importante:** Determinati file nella directory di programma di IBM SPSS Collaboration and Deployment Services Scoring Server (ad esempio, i dati del programma) non possono essere eliminati da IBM Installation Manager. È necessario eliminare manualmente la directory del programma per rimuovere completamente tutti i file IBM SPSS Collaboration and Deployment Services Scoring Server dal sistema dopo averlo disinstallato con IBM Installation Manager.

### **Disinstallazione mediante la modalità procedura guidata**

È possibile utilizzare IBM Installation Manager in modalità procedura guidata per disinstallare IBM SPSS Collaboration and Deployment Services Scoring Server.

#### **Prima di iniziare**

È necessario eseguire l'accesso con un account utente che dispone degli stessi privilegi dell'account utilizzato per installare i package che si desidera disinstallare.

#### **Procedura**

Per disinstallare IBM SPSS Collaboration and Deployment Services Scoring Server:

- 1. Chiudere i programmi installati con Installation Manager.
- 2. Avviare Installation Manager in modalità procedura guidata utilizzando IBMIM -c.

L'ubicazione predefinita di **IBMIM** varia a seconda del sistema operativo e del tipo di installazione (amministratore, non amministratore, o gruppo). Per ulteriori informazioni, vedere [Capitolo](#page-14-0) 5, ["Introduzione a Installation Manager", a pagina 11.](#page-14-0)

- 3. In Installation Manager, fare clic su **Disinstalla**.
- 4. Nella procedura guidata Disinstalla, selezionare il package IBM SPSS Collaboration and Deployment Services Scoring Server.
- 5. Fare clic su **Successiva**.
- 6. Nella pagina Riepilogo, rivedere le scelte effettuate. Fare clic su **Indietro** per modificare le selezioni. Se si è soddisfatti delle scelte, fare clic su **Disinstalla**.

Su Windows, Installation Manager verifica i processi in esecuzione. Se dei processi bloccano il processo di disinstallazione, un elenco di tali processi è visualizzato nella sezione Processi di blocco. Per poter continuare il processo di disinstallazione sarà necessario arrestare questi processi. Fare clic su **Arresta tutti i processi di blocco**. Se non è presente alcun processo da arrestare, questo elenco non verrà visualizzato. I processi in esecuzione bloccano i file a cui Installation Manager deve accedere o modificare.

7. Quando il processo di disinstallazione termina, viene aperta la pagina Completo che conferma l'esito del processo di disinstallazione.

### <span id="page-35-0"></span>**Disinstallazione mediante la modalità console**

È possibile utilizzare IBM Installation Manager in modalità console per disinstallare IBM SPSS Collaboration and Deployment Services Scoring Server.

#### **Prima di iniziare**

Sarà necessario collegarsi con un account utente avente gli stessi privilegi dell'account utilizzato per installare i package.

#### **Informazioni su questa attività**

L'opzione selezionata è indicata da una X tra parentesi: [X]. Le opzioni che non sono selezionati vengono indicate da parentesi vuote: [ ]. È possibile premere **Invio** per selezionare la voce predefinita o selezionare un comando diverso. Ad esempio, [N] indica che la selezione predefinita **N** per intendere il comando **Next**.

#### **Procedura**

Per disinstallare IBM SPSS Collaboration and Deployment Services Scoring Server:

- 1. Chiudere i programmi installati con Installation Manager.
- 2. Avviare Installation Manager in modalità console utilizzando imcl -c.

L'ubicazione predefinita di **imcl** varia a seconda del sistema operativo e del tipo di installazione (amministratore, non amministratore, o gruppo). Per ulteriori informazioni, vedere [Capitolo](#page-14-0) 5, ["Introduzione a Installation Manager", a pagina 11.](#page-14-0)

- 3. Immettere 5: Disinstalla Rimuovere package di software installati.
- 4. Per selezionare il gruppo di package di IBM SPSS Collaboration and Deployment Services Scoring Server, immettere il numero che si trova accanto al gruppo di package.
- 5. Immettere N: Avanti per continuare.
- 6. Per selezionare il package, immettere il numero che si trova accanto al package.

Facoltativo: Per selezionare la disinstallazione di tutti i package, immettere A: Seleziona tutti i package. L'opzione **A**: Deseleziona tutti i package, viene visualizzata quando sono stati selezionati tutti i package per la disinstallazione.

- 7. Nel pannello Riepilogo, controllare le scelte effettuate prima di eseguire la disinstallazione. Immettere U: Disinstalla.
- 8. Una volta completato il processo di disinstallazione, immettere F: Fine.

## <span id="page-36-0"></span>**Capitolo 10. Funzionalità obsolete**

Se si sta eseguendo la migrazione da una release precedente di IBM SPSS Collaboration and Deployment Services, è necessario essere a conoscenza delle diverse funzioni che sono state rese obsolete dall'ultima versione.

Se una funzione è obsoleta, IBM Corp. potrebbe rimuovere questa funzionalità in una release successiva del prodotto. Gli investimenti futuri saranno concentrati sulla funzione strategica elencata sotto azione di migrazione consigliata. Generalmente, una funzione non è dichiarata obsoleta fino a quando non viene fornita un'alternativa equivalente.

**Nessuna funzione è obsoleta in questa release.** A scopo di riferimento, la seguente tabella indicate le funzioni obsolete nelle recenti versioni precedenti del prodotto. Dove possibile, la tabella indica anche l'azione di migrazione consigliata.

| Funzione obsoleta                                                                                                   | Azione di migrazione consigliata                                                                                                    |
|----------------------------------------------------------------------------------------------------|----------------------------------------------------------------------------------------------------|
| Provider di sicurezza: Active Directory con sostituzione<br>locale, che supporta gruppi estesi ed utenti consentiti | Utilizzare il provider di sicurezza Active Directory con<br>tutti i gruppi necessari aggiunti                                                                                                    |
| IBM SPSS Collaboration and Deployment Services<br><b>Enterprise View</b>                                            | Utilizzare la funzione Vista dati analitici                                                                                                    |
| IBM SPSS Collaboration and Deployment Services<br><b>Enterprise View Driver</b>                                     | Utilizzare la funzione Vista dati analitici                                                                                                    |
| File Scenario                                                                                                    | I file Scenario (.scn) non sono più supportati. I nodi di<br>origine Enterprise View non possono essere modificati in<br>Deployment Manager. I file scenario precedenti possono<br>essere modificati nel client IBM SPSS Modeler e salvati<br>nuovamente come file di flusso. Sarà inoltre necessario<br>eliminare le configurazioni di calcolo del punteggio che<br>utilizzavano un file scenario e salvarle nuovamente sulla<br>base di un file di flusso. |
| Installazione Web per IBM SPSS Deployment Manager                                                                   | Utilizzare il programma di installazione autonomo                                                                                                    |
| BIRT Report Designer for IBM SPSS                                                                                   | Nessuna                                                                                                    |
| Visualizzatore BIRT Report Designer for IBM SPSS                                                                    | Nessuna                                                                                                    |
| IBM SPSS Collaboration and Deployment Services Portlet                                                              | Utilizzare direttamente IBM SPSS Collaboration and<br>Deployment Services Deployment Portal oppure<br>utilizzare le API dei servizi Web                                                                                                    |
| IBM SPSS Collaboration and Deployment Services Web<br>Part                                                          | Utilizzare direttamente IBM SPSS Collaboration and<br>Deployment Services Deployment Portal oppure<br>utilizzare le API dei servizi Web                                                                                                    |
| API Servizio di calcolo del punteggio V1                                                                            | API Servizio di calcolo del punteggio V2                                                                                                    |
| Servizio pianificazione server                                                                                      | Nessuna                                                                                                    |
| Servizio gestione report                                                                                            | Nessuna                                                                                                    |
| Operazione login di Servizio di autenticazione                                                                      | Operazione doLogin Servizio di autenticazione                                                                                                    |
| Operazione search di Servizio di ricerca                                                                            | Operazione search2.5 di Servizio di ricerca                                                                                                    |
| Jar del client dei servizi Web SPSS AXIS/Castor                                                                     | Utilizzare gli strumenti forniti con JRE (Java Runtime<br>Environment), IDE (Integrated Development<br>Environment) o Eclipse WTP (Web Tools Platform)                                                                                                    |

*Tabella 5. Funzioni obsolete nelle versioni precedenti*

*Tabella 5. Funzioni obsolete nelle versioni precedenti (Continua)*

| Funzione obsoleta                 | Azione di migrazione consigliata |
|-----------------------------------|----------------------------------|
| Funzione API clemrtl setLogFile() | Nessuna                          |

## <span id="page-38-0"></span>**Informazioni particolari**

Queste informazioni sono state sviluppate per prodotti e servizi offerti negli Stati Uniti. Questo materiale potrebbe essere disponibile da IBM in altre lingue. Tuttavia, potrebbe essere necessario disporre di una propria copia del prodotto o versione di prodotto in quella lingua per potervi accedere.

IBM può non offrire i prodotti, i servizi o le funzioni presentati in questo documento in altri paesi. Consultare il rappresentante locale IBM per le informazioni sui prodotti e servizi attualmente disponibili nella propria zona. Qualsiasi riferimento ad un prodotto, programma o servizio IBM non implica o intende dichiarare che solo quel prodotto, programma o servizio IBM può essere utilizzato. In sostituzione a quelli forniti da IBM, è possibile utilizzare prodotti, programmi o servizi funzionalmente equivalenti che non comportino violazione dei diritti di proprietà intellettuale o di altri diritti IBM. Tuttavia, è responsabilità dell'utente valutare e verificare il funzionamento di qualsiasi prodotto, programma o servizio non IBM.

IBM può avere applicazioni di brevetti o brevetti in corso relativi all'argomento descritto in questo documento. La consegna del presente documento non conferisce alcuna licenza rispetto a questi brevetti. Chi desiderasse ricevere informazioni relative a licenze può rivolgersi per iscritto a:

*IBM Director of Licensing IBM Europe North Castle Drive, MD-NC119 D-7030 Boeblingen Deutschland*

Per richieste di licenze relative ad informazioni double-byte (DBCS) contattare il Dipartimento di Proprietà Intellettuale IBM nel proprio paese o inviare richieste per iscritto a:

*Intellectual Property Licensing Legal and Intellectual Property Law IBM Japan Ltd. 19-21, Nihonbashi-Hakozakicho, Chuo-ku Tokyo 103-8510, Japan*

IBM (INTERNATIONAL BUSINESS MACHINES CORPORATION) FORNISCE LA PRESENTE PUBBLICAZIONE "NELLO STATO IN CUI SI TROVA" SENZA GARANZIE DI ALCUN TIPO, ESPRESSE O IMPLICITE, IVI INCLUSE, A TITOLO DI ESEMPIO, GARANZIE IMPLICITE DI NON VIOLAZIONE, DI COMMERCIABILITÀ E DI IDONEITÀ PER UNO SCOPO PARTICOLARE. Alcune giurisdizioni non escludono le garanzie implicite; di conseguenza la suddetta esclusione potrebbe, in questo caso, non essere applicabile.

Le presenti informazioni possono includere imprecisioni tecniche o errori tipografici. Le modifiche periodiche apportate alle informazioni contenute in questa pubblicazione verranno inserite nelle nuove edizioni della pubblicazione. IBM si riserva il diritto di apportare miglioramenti e/o modifiche al prodotto o al programma descritto nel manuale in qualsiasi momento e senza preavviso.

Tutti i riferimenti a siti Web non IBM sono forniti unicamente a scopo di consultazione e non devono essere in alcun modo considerati come complementari a tali siti Web. I materiali disponibili sui siti web non fanno parte di questo prodotto IBM e l'utilizzo di questi è a discrezione dell'utente.

IBM può utilizzare o distribuire qualsiasi informazione fornita dall'utente nel modo che ritiene più idoneo senza incorrere in alcun obbligo nei confronti dell'utente stesso.

<span id="page-39-0"></span>Coloro che detengono la licenza su questo programma e desiderano avere informazioni su di esso allo scopo di consentire: (i) lo scambio di informazioni tra programmi indipendenti ed altri (compreso questo) e (ii) l'uso reciproco di tali informazioni dovrebbero contattare:

*IBM Director of Licensing IBM Europe North Castle Drive, MD-NC119 D-7030 Boeblingen Deutschland*

Queste informazioni possono essere rese disponibili secondo condizioni contrattuali appropriate, compreso, in alcuni casi, l'addebito di un canone.

Il programma concesso in licenza descritto nel presente documento e tutto il materiale concesso in licenza disponibile sono forniti da IBM in base ai termini dell'IBM Customer Agreement, dell'IBM International Program License Agreement o di qualsiasi altro accordo equivalente tra le parti.

I dati delle prestazioni e gli esempi client citati vengono presentati solo a scopo illustrativo. I risultati delle prestazioni effettive possono variare in base alle configurazioni specifiche e alle condizioni di funzionamento.

Le informazioni relative a prodotti non IBM sono ottenute dai fornitori di quei prodotti, dagli annunci pubblicati o da altre fonti disponibili al pubblico. IBM non ha testato quei prodotti e non può garantire l'accuratezza delle prestazioni, la compatibilità o qualsiasi altra dichiarazione relativa a prodotti non IBM. Commenti relativi alle prestazioni di prodotti non IBM, dovrebbero essere indirizzati ai fornitori di questi prodotti.

Qualsiasi affermazione relativa agli obiettivi e alla direzione futura di IBM è soggetta a modifica o revoca senza preavviso e concerne esclusivamente gli scopi dell'azienda.

Questa pubblicazione contiene esempi di dati e prospetti utilizzati quotidianamente nelle operazioni aziendali. Per fornire una descrizione il più possibile esaustiva, gli esempi includono nomi di persone, società, marchi e prodotti. Tutti questi nomi sono fittizi e qualsiasi somiglianza a persone o aziende commerciali reali è puramente casuale.

#### LICENZA SUL COPYRIGHT:

Le presenti informazioni includono programmi di applicazioni di esempio nel linguaggio sorgente che illustrano le tecniche di programmazione sulle diverse piattaforme operative. È possibile copiare, modificare e distribuire questi programmi di esempio sotto qualsiasi forma senza alcun pagamento a IBM, allo scopo di sviluppare, utilizzare, commercializzare o distribuire i programmi applicativi in conformità alle API (application programming interface) a seconda della piattaforma operativa per cui i programmi di esempio sono stati scritti. I programmi di esempio non sono stati completamente testati in ogni condizione. IBM, quindi, non può garantire o sottintendere l'affidabilità, l'utilità o il funzionamento di tali programmi. I programmi di esempio vengono forniti "COSÌ COME SONO", senza garanzia di alcun tipo. IBM declina ogni responsabilità derivante dall'uso degli stessi.

### **Considerazioni relative alla politica sulla privacy**

I prodotti IBM Software, incluse le soluzioni Software as a Service ("Offerte software") possono utilizzare cookie o altre tecnologie per raccogliere informazioni sull'utilizzo del prodotto, per consentire di migliorare l'esperienza dell'utente finale, per personalizzare le interazioni con l'utente finale o per altri scopi. In molti casi l'Offerta software non raccoglie alcuna informazione personale. Alcune delle Offerte software possono abilitare la raccolta di informazioni personali. Se questa Offerta software utilizza i cookie per raccogliere dati personali, specifiche informazioni sull'utilizzo dei cookie di questa offerta sono riportate di seguito.

<span id="page-40-0"></span>Questa Offerta software non utilizza cookie o altre tecnologie per raccogliere informazioni che consentono l'identificazione personale.

Se le configurazioni distribuite per questa offerta software forniscono all'utente, in qualità di cliente, la possibilità di raccogliere personalmente informazioni identificabili dagli utenti finali mediante cookie e altre tecnologie, l'utente dovrebbe richiedere una consulenza legale relativa alle leggi applicabili in materia di raccolta di tali dati incluso i requisiti di preavviso e consenso.

Per ulteriori informazioni sull'uso a tale scopo delle diverse tecnologie, inclusi i cookie, fare riferimento alla politica della privacy IBM all'indirizzo<http://www.ibm.com/privacy>e alla dichiarazione sulla privacy online IBM all'indirizzo [http://www.ibm.com/privacy/details,](http://www.ibm.com/privacy/details) la sezione "Cookies, Web Beacons and Other Technologies" e la sezione "IBM Software Products and Software-as-a-Service Privacy Statement" all'indirizzo [http://www.ibm.com/software/info/product-privacy.](http://www.ibm.com/software/info/product-privacy)

#### **Marchi**

IBM, il logo IBM e ibm.com sono marchi o marchi registrati di International Business Machines Corp., registrati in numerose giurisdizioni del mondo. I nomi di altri prodotti e servizi potrebbero essere marchi di IBM o di altre società. Per un elenco aggiornato di marchi IBM, consultare il web nella sezione Copyright and trademark information, all'indirizzo [www.ibm.com/legal/copytrade.shtml.](http://www.ibm.com/legal/us/en/copytrade.shtml)

Adobe, il logo Adobe, PostScript e il logo PostScript sono marchi o marchi registrati di Adobe Systems Incorporated negli Stati Uniti e/o in altri paesi.

Intel, Intel logo, Intel Inside, Intel Inside logo, Intel Centrino, Intel Centrino logo, Celeron, Intel Xeon, Intel SpeedStep, Itanium e Pentium sono marchi o marchi registrati di Intel Corporation o relative controllate negli Stati Uniti e altri paesi.

Linux è un marchio registrato di Linus Torvalds negli Stati Uniti e/o in altri paesi.

Microsoft, Windows, Windows NT e il logo Windows sono marchi di Microsoft Corporation negli Stati Uniti e/o in altri paesi.

UNIX è un marchio registrato di Open Group negli Stati Uniti e/o in altri paesi.

Java e tutti i marchi e i logo relativi a Java sono marchi commerciali o marchi registrati di Oracle e/o delle sue affiliate.

Altri nomi di prodotti e servizi possono essere marchi commerciali di IBM o di altre aziende.

## <span id="page-42-0"></span>**Indice analitico**

### **A**

aggiornamenti [disinstallazione](#page-34-0) 31 [modalità console](#page-35-0) 32 avvio [IBM Installation Manager](#page-14-0) 11

## **C**

[configurazioni di calcolo del](#page-26-0) [punteggio](#page-26-0) 2[3, 24](#page-27-0) [connessioni bus](#page-10-0) 7 [credenziali](#page-15-0) 12 [Passport Advantage](#page-17-0) 14

## **D**

disinstallazione [aggiornamenti](#page-34-0) 31 [IBM SPSS Collaboration and](#page-34-0) [Deployment Services Scoring](#page-34-0) [Server](#page-34-0) 3[1, 32](#page-35-0) [pacchetti](#page-34-0) 31 [modalità console](#page-35-0) 32 [prodotti](#page-34-0) 31 [utilizzo della modalità console](#page-34-0) 31 [utilizzo della procedura guidata di](#page-34-0) [installazione](#page-34-0) 31 [distribuzione](#page-30-0) 27 [JBoss](#page-32-0) 29 [WebSphere](#page-30-0) 27

## **I**

[IBM Installation Manager](#page-6-0) [3, 11](#page-14-0) IBM Passport Advantage [impostazione delle preferenze](#page-17-0) 14 [IBM SPSS Collaboration and Deployment](#page-5-0) [Services - Essentials for Python](#page-5-0) 2 IBM SPSS Collaboration and Deployment Services Scoring Server [disinstallazione](#page-34-0) 3[1, 32](#page-35-0) [installazione](#page-20-0) 17 [requisiti di sistema](#page-6-0) 3 [Installation Manager](#page-6-0) [3, 11](#page-14-0) [installazione](#page-6-0) 3 [IBM SPSS Collaboration and](#page-20-0) [Deployment Services Scoring](#page-20-0) [Server](#page-20-0) 17 [utilizzando la procedura guidata di](#page-20-0) [installazione](#page-20-0) 17 [utilizzo della modalità console](#page-20-0) 1[7, 19](#page-22-0)<br>utilizzo della modalità non [utilizzo della modalità non](#page-20-0) [presidiata](#page-20-0) 17 [utilizzo della procedura guidata di](#page-20-0) [installazione](#page-20-0) 17

### **J**

JBoss [distribuzione calcolo del](#page-32-0) [punteggio](#page-32-0) 29

## **M**

[modalità console](#page-14-0) 11 [disinstallazione](#page-34-0) 3[1, 32](#page-35-0) [installazione](#page-20-0) 1[7, 19](#page-22-0) [Passport Advantage](#page-18-0) 15 [repository](#page-16-0) 13 [modalità non presidiata](#page-14-0) 11 [installazione](#page-20-0) 1[7, 22](#page-25-0) [modalità procedura guidata](#page-14-0) 11 [disinstallazione](#page-34-0) 31 [installazione](#page-20-0) 17

## **P**

pacchetti [installazione in modalità console](#page-22-0) 19 package [disinstallazione](#page-34-0) 31 [modalità console](#page-35-0) 32 preferenze [Passport Advantage](#page-17-0) 1[4, 15](#page-18-0) [repository](#page-15-0) 1[2, 13](#page-16-0) [prerequisiti](#page-6-0) 3 [prerequisiti di installazione](#page-6-0) 3 prodotto [disinstallazione](#page-34-0) 31 [modalità console](#page-35-0) 32

## **R**

repository [aggiunta di ubicazioni di](#page-15-0) [repository](#page-15-0) 1[2, 13](#page-16-0) [impostazione delle preferenze](#page-15-0) 12 [impostazione nelle preferenze](#page-16-0) 13 [modifica di ubicazioni di](#page-15-0) [repository](#page-15-0) 1[2, 13](#page-16-0) [rimozione di ubicazioni di](#page-15-0) [repository](#page-15-0) 1[2, 13](#page-16-0) [verifica connessione](#page-15-0) 12 [repository autenticati](#page-15-0) 12 [requisiti di sistema](#page-6-0) 3 [ricerca di aggiornamenti](#page-15-0) 12 [modalità console](#page-16-0) 13

## **T**

[topologia a celle differenti](#page-10-0) 7

## **W**

WebSphere [distribuzione calcolo del](#page-30-0) [punteggio](#page-30-0) 27

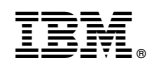

Stampato in Italia